# Sno Edge 50 **TM**

# **Intel MAX 10 FPGA System on Module**

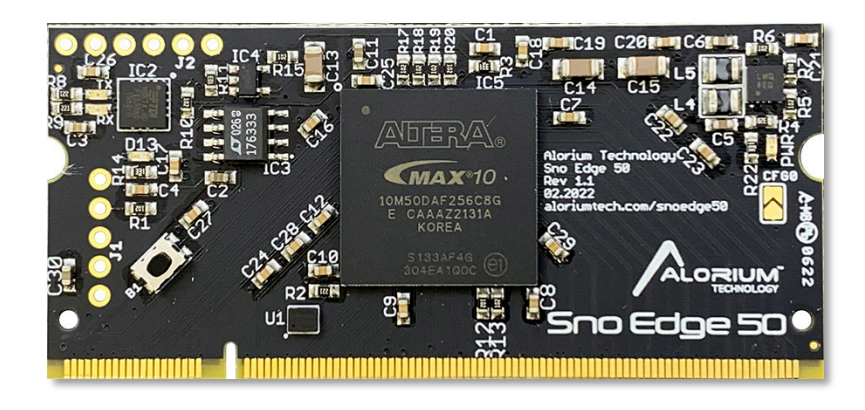

# User's Manual and Release Notes

April 11, 2022

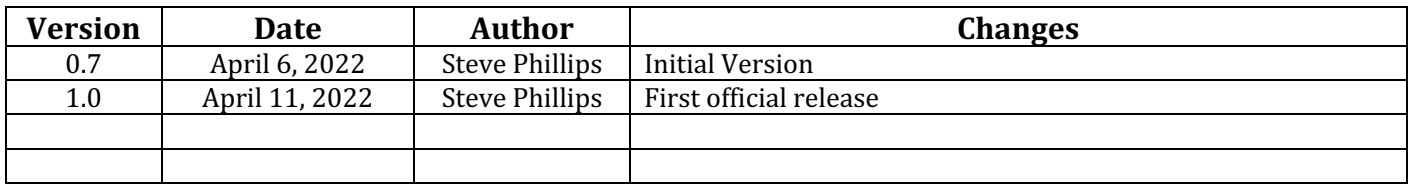

# **Table of Contents**

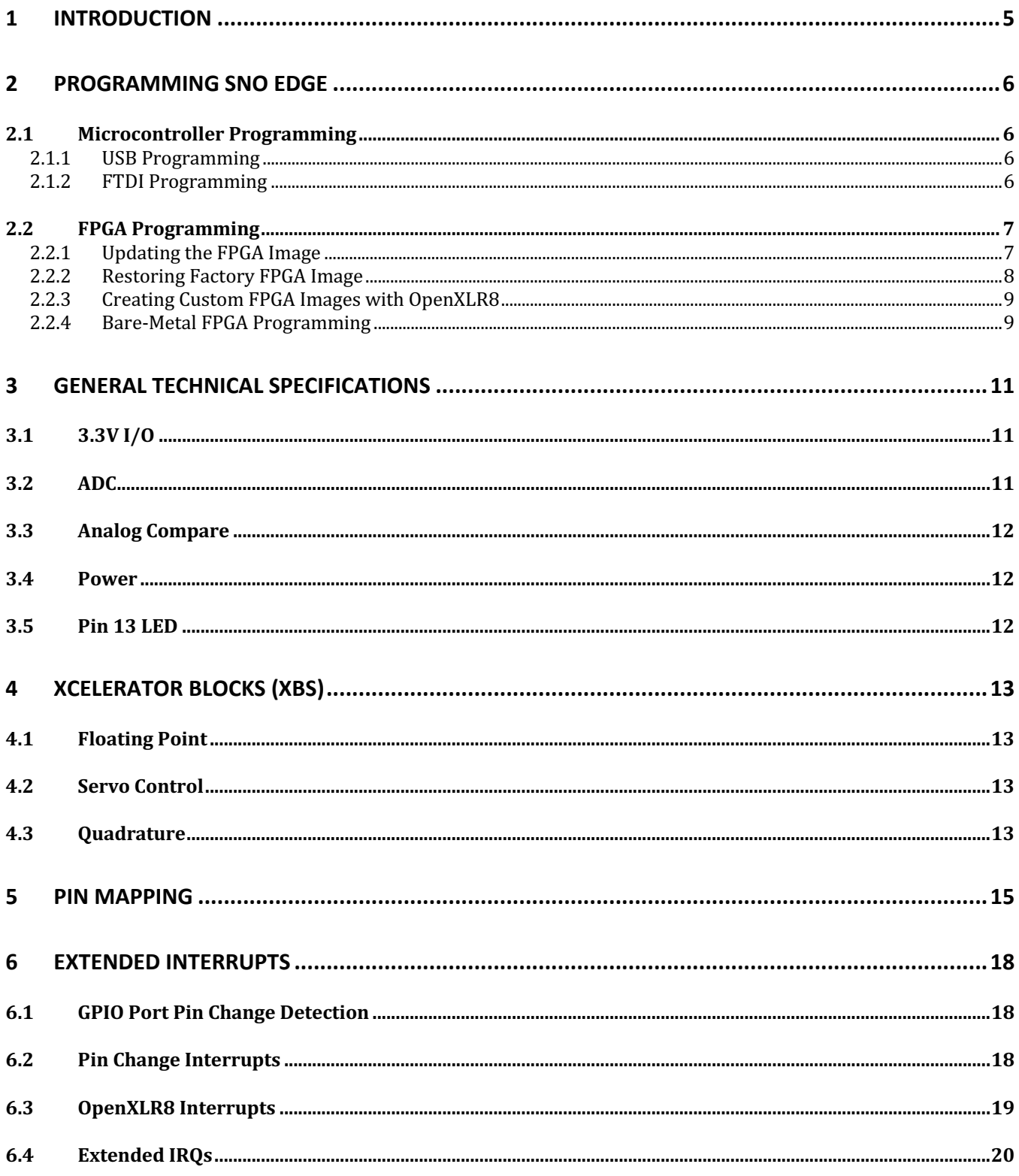

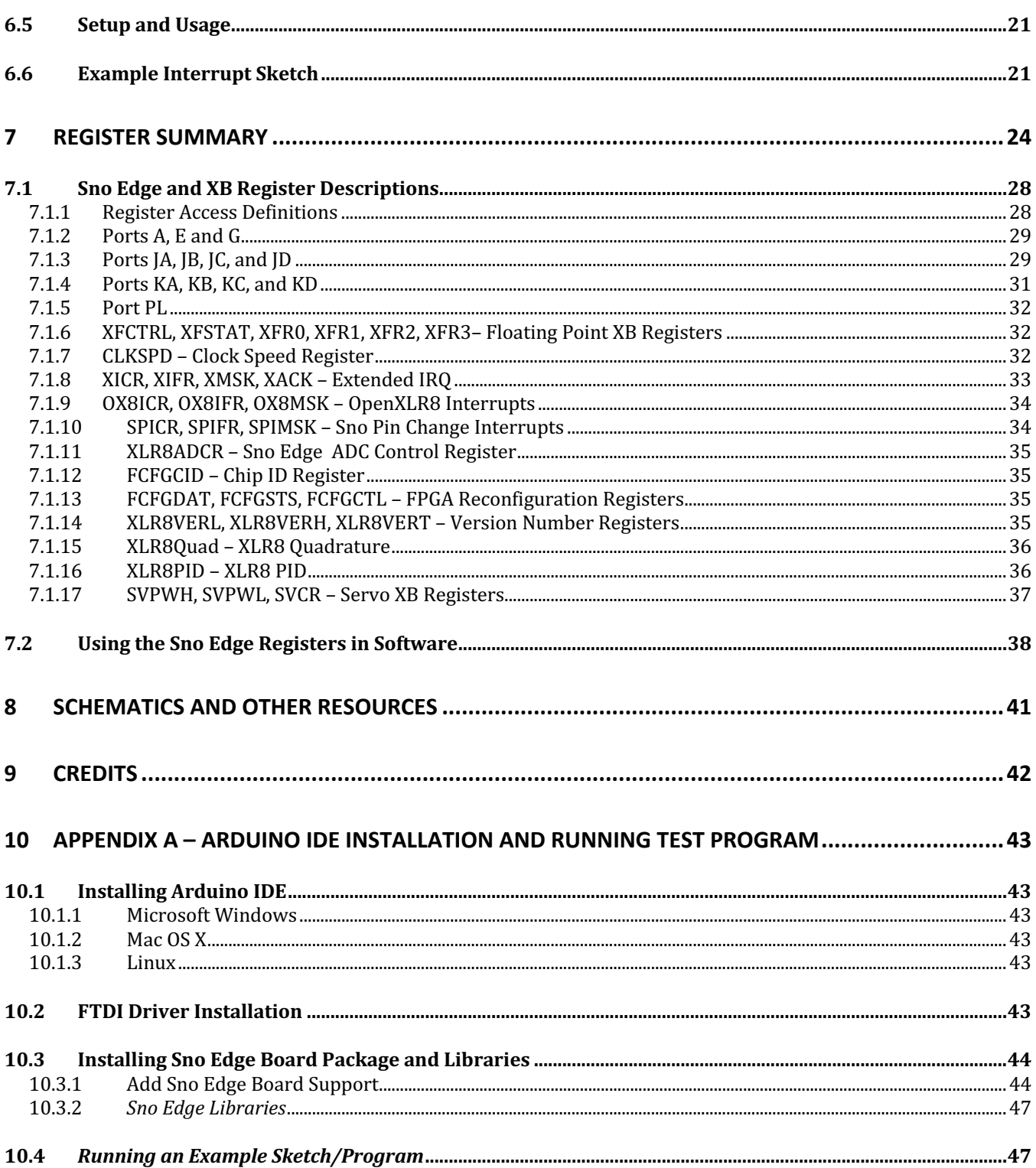

# **1 Introduction**

Sno Edge 50 is is an Intel MAX 10 FPGA System on Module (SOM) that includes an 8-bit AVR compatible microcontroller integrated on the FPGA for easy programmability and optimized access to the FPGA fabric for custom hardware functionality.

Based on Alorium Technology's very popular embeddable Snō FPGA module, the Sno Edge 50 enhances the powerful features and functionality of Snō with significantly increased digital I/O, additional ADCs, and more FPGA logic gates for custom Xcelerator Block development.

All of this functionality is packaged in a 200-pin SODIMM form factor for the ultimate in lowprofile physical integration.

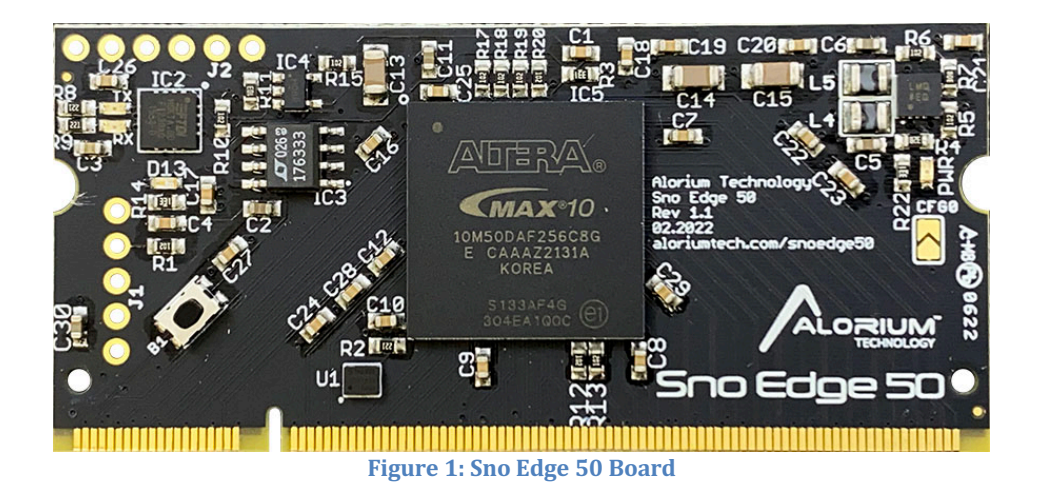

### **Note:**

Sno Edge 50 is the first release in a planned roadmap of "Sno Edge" boards and is named based on the fact that it has a 50K LE MAX 10 FPGA. Additional variations of the design may be produced based on customer demand and FPGA availability.

For the remainder of this document, Sno Edge 50 is referred to as simply as "Sno Edge", and this label can be considered synonomous for the purposes of this manual.

# **2 Programming Sno Edge**

# **2.1 Microcontroller Programming**

The embedded microcontroller on Sno Edge is easily programmable with the Aruino IDE. Refer to the Appendix in Section 10 of this document for Arduino IDE installation instructions if you don't already have it installed on your development machine.

Other programming tools such as Atmel Studio, PlatformIO/VSCode, and others may also work for programming Sno Edge. However, Arduino is the only officially supported programming environment for Sno Edge.

#### **2.1.1 USB Programming**

Sno Edge is designed to be programmed via a USB connection.

There is an on-board FTDI USB-to-Serial translator chip that converts USB signals from the edge connector pins to serial UART commands used for programming the microcontroller.

**Note:** There is NO USB connector directly on Sno Edge. The physical USB connection will be made on the carrier board that is being used with Sno Edge.

For example, this image shows the USB connector on Alorium's Sno Edge test breakout board:

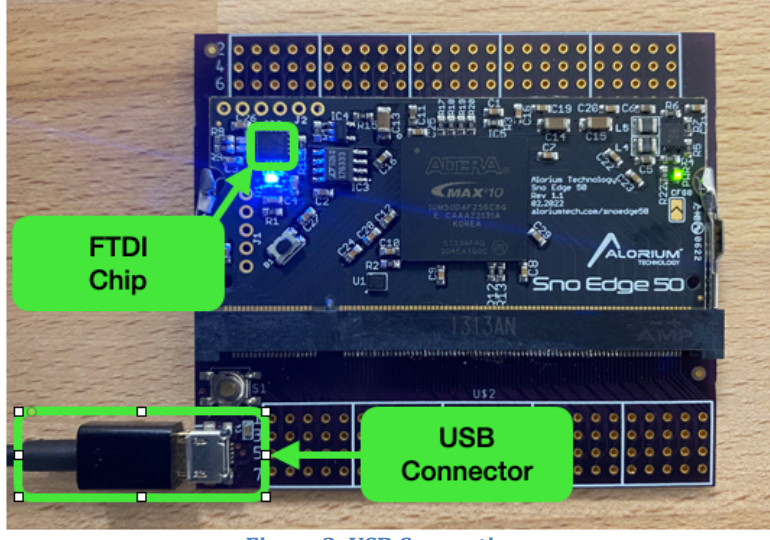

**Figure 2: USB Connections** 

#### **2.1.2 FTDI Programming**

Sno Edge also has a 6-pin FTDI header at the top of Sno Edge that is used for initial microcontroller programming and test during the manufacturing process.

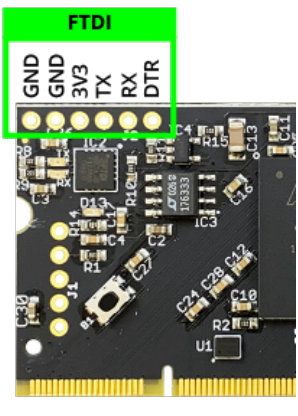

**Figure 3: FTDI Vias** 

The FTDI interface can be used for general serial programming of microcontroller, as well; however, it does require using A USB-to-FTDI adapter of some kind. One of our favorites is the SparkFun Beefy 3 Basic FTDI Breakout.

### **2.2 FPGA Programming**

The FPGA on Sno Edge comes pre-programmed with an image that includes the microcontroller as well as a pre-configured set of Xcelerator Blocks developed by Alorium Technology.

Alternate images can be uploaded directly through the Arduino IDE or accessed via our GitHub repo and flashed to the FPGA using a command-line program as described below.

### **2.2.1 Updating the FPGA Image**

Sno Edge ships with a standard FPGA image that includes the 8-bit microcontroller and a small set of built-in Xcelerator Blocks.

This image can be updated with other images provided by Alorium Technology by using the "Burn" Bootloader" command in the Arduino or by running a standalone command-line program.

Video Demonstration Examples

#### **NOTE:**

The following videos were originally created for our XLR8 board as demonstrations for how to upload new FPGA images from the Arduino IDE or with our command line program. The process for Sno Edge 50 can be accomplished by selecting Sno Edge 50 as the board, instead of XLR8.

Demonstration videos using Sno Edge will be available soon on our YouTube channel, and this manual will be updated to reflect the new tutorials.

*2.2.1.1 Flashing A New FPGA Image via Arduino IDE*

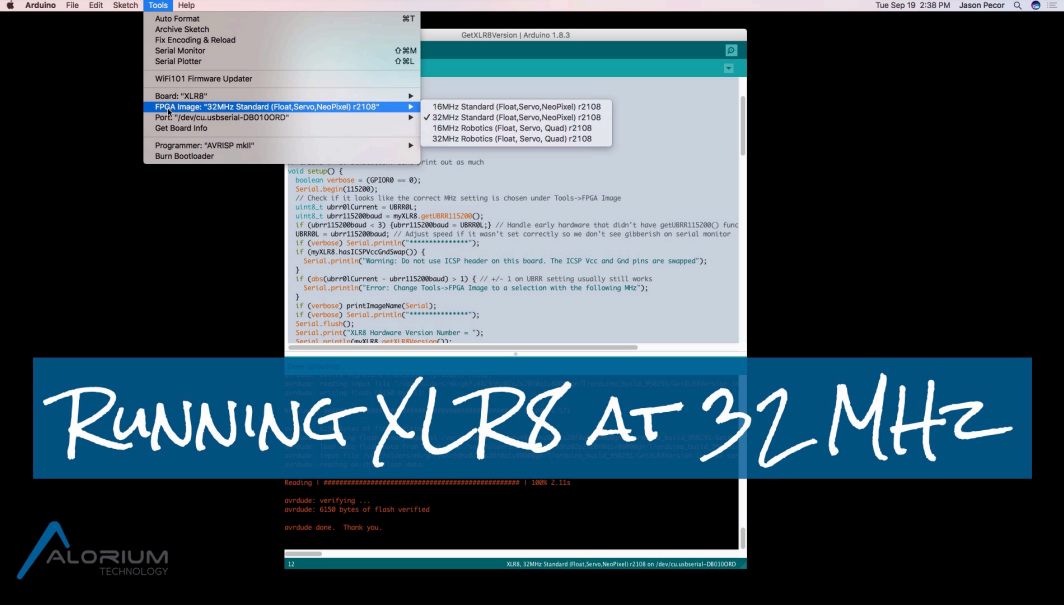

**Figure 4: Arduino IDE Video** 

#### *2.2.1.2 Flashing A New FPGA Image Using the Command-Line*

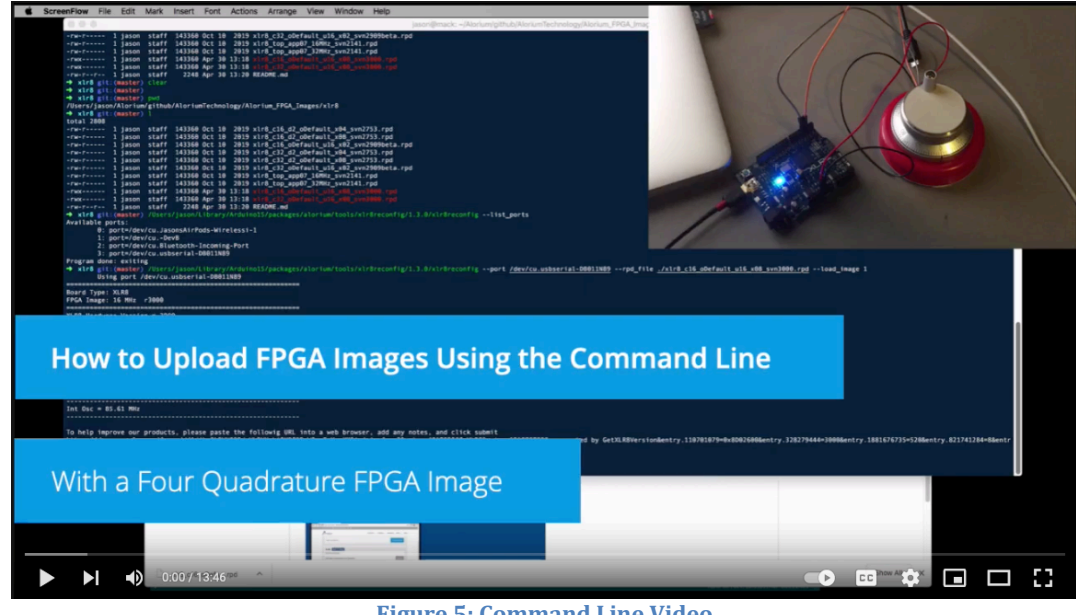

#### **Figure 5: Command Line Video**

### **2.2.2 Restoring Factory FPGA Image**

The FPGA on Sno Edge can hold two different FPGA images. One of those, the User Image, can be reconfigured with new images to take advantage of increased functionality as new features are

introduced and released. The other image, the Factory Image, is never changed, and is typically unused unless the primary image 1 becomes corrupted.

If necessary, a "factory reset" of Sno Edge can be performed by bridging the two sides of the split CFG0 pad while applying power to the board. It only takes a momentary grounding to cause this to happen. See Figure 6 for the location of the CFG0 pad.

After power-up, the Factory Image will be loaded. However, any loss of power to the board will result in the corrupted image being reloaded. Therefore, the user will want to flash a known-good image into the User Image before proceeding.

*2.2.2.1 Locating CFG0*

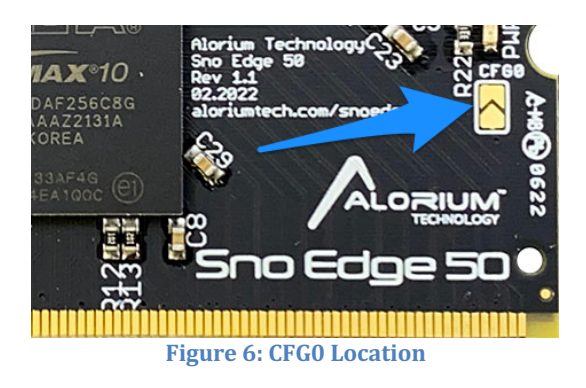

### **2.2.3 Creating Custom FPGA Images with OpenXLR8**

As with all of our products, the FPGA can be programmed with your own custom FPGA image by using our OpenXLR8 FPGA process. OpenXLR8 is the methodology that allows users of all our XLR8 products to develop their own custom Xcelerator Blocks and integrate them into the FPGA.

You can learn more about how to use OpenXLR8 here:

**Introduction to OpenXLR8** <https://aloriumtech.com/openxlr8/>

#### **2.2.4 Bare-Metal FPGA Programming**

For advanced FPGA users, Sno Edge does have a ITAG header that can be used for creating baremetal FPGA designs and directly flashing a new image to the FPGA.

Use of the ITAG interface will require that user has the appropriate ITAG programming hardware such as the JTAG Blaster programmer from Intel.

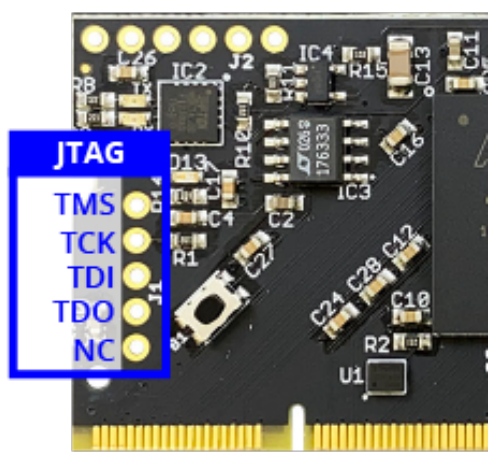

**Figure 7: JTAG Vias** 

### **IMPORTANT NOTE!!**

If the JTAG interface is used to load the MAX10 FPGA with a custom image, it is possible to erase the production Sno Edge functionality, deleting the factory production image and the integrated 8bit microcontroller subsystem. In this scenario, loading images through the Arduino IDE would no longer be possible.

The Sno Edge FPGA has been designed to be modified and extended by using Alorium's OpenXLR8 Methodology. This flow provides a path to create custom XBs in the FPGA fabric that can easily interface to the on-chip microcontroller and preserve full factory functionality.

Learn More about OpenXLR8 here: https://www.aloriumtech.com/openxlr8

# **3 General Technical Specifications**

# **3.1 3.3V I/O**

Sno Edge is a 3.3V device, and users are cautioned to only connect to other 3.3V devices.

The Sno Edge does not come equipped with pull-up resistors so the user is required to add them physically as needed, except for the dedicated SDA and SCL pins which have 1K ohm pull-ups. .

# **3.2 ADC**

Sno Edge supports 16 ADC inputs via two eight input ADC modules. The ADCSRB register now supports the MUX5 bit (bit 5) which is used to select which ADC input is read.

The exact mapping of the ADC inputs is show in Figure 8.

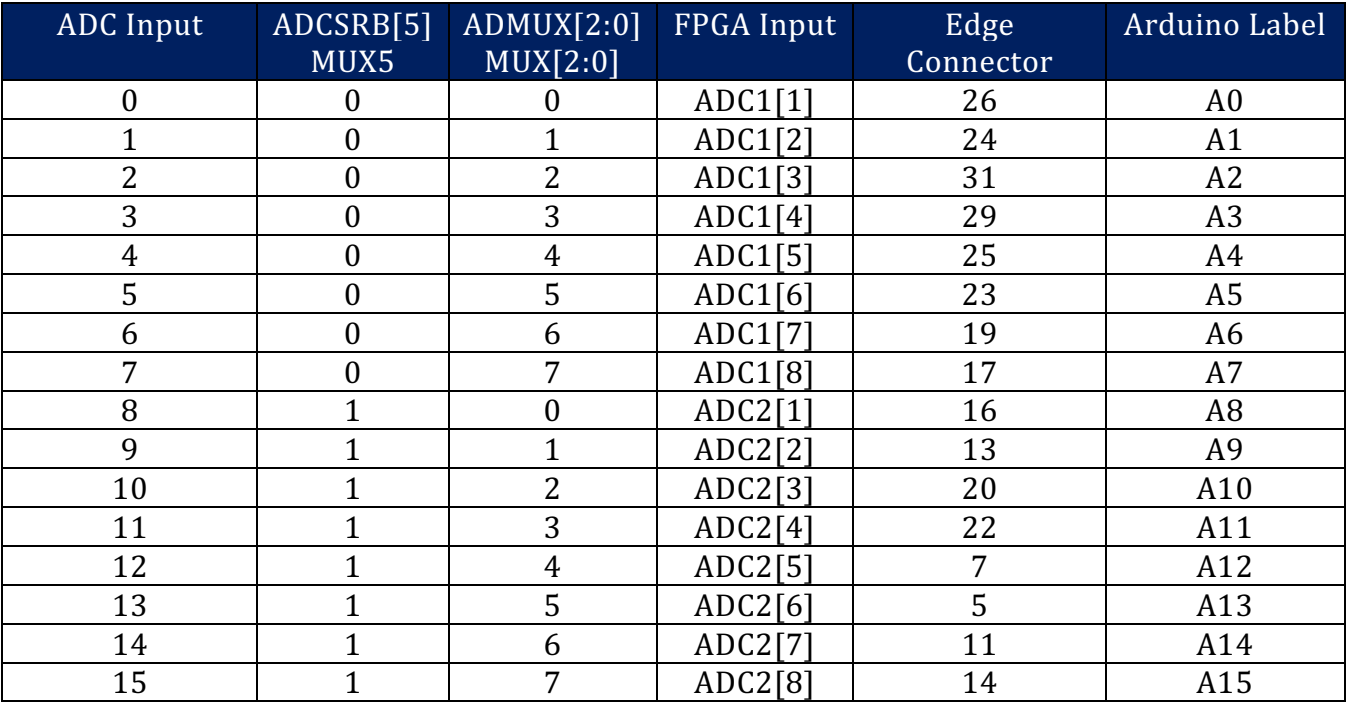

**Figure 8: Dual ADC Input Mapping** 

An Arduino variant has been defined for the Sno Edge so the user does not need to be concerned with the mapping of ADC inputs to ADCSRB/ADMUX register fields. The user can simply reference the Arduino Label in their sketch. For example: analogRead(A12), to read the ADC input on Edge Connector pin 7.

Sno Edge is only able to measure against an internal 3.3V reference. The ADC inputs themselves are limited to a max input voltage of 2.5 volts.

The temperature sensor are not implemented (ADMUX=1000). Using the ADC to read the bandgap (ADMUX=1110) does not actually do a measurement but returns a calculated value equivalent to 1.1/Aref.

Using the ADC to read ground (ADMUX=1111) does not actually do a measurement and instead returns a fixed value of 0.

# **3.3 Analog Compare**

Sno Edge does not support the Analog Compare function that is found in the ATmega328p. The ACME bit and analog compare triggering  $(ADTS=001)$  of the ADCSRB  $(0x7B)$  register, the ACSR (0x30) register, and the DIDR1 (0x7F) register are not implemented.

If an analog compare function is desired, using the OpenXLR8 platform, a user could implement an analog compare function that is very similar to the ATMega328's, although the pin voltage would need to be limited to 3.3V.

# **3.4 Power**

There are 3 ways to power the Sno Edge module:

- Connect a 3.3V FTDI breakout board or cable to the FTDI interface
- Supply 5V via pin 2 of the SODIMM connector (this is intended to come from a USB connector on the system board). This will use an on-board 3.3V regulator to supply power to the FPGA and other components on the board, and is limited to 500mA
- Supply 3.3V via the dedicated power pins on the SODIMM connector (this is the most robust way to power the Sno Edge board)

# **3.5 Pin 13 LED**

As with many other Arduino-compatible boards, digital pin 13 is used for both the on-board LED as well as the SPI clock, SCK. On Sno Edge, SCK and the LED are driven from separate FPGA pins which are logically equivalent but physically separate, in order to avoid the extra loading the LED can cause.

# **4 Xcelerator Blocks (XBs)**

Xcelerator Blocks are custom hardware blocks implemented within the Sno Edge FPGA chip and are tightly integrated with the ATmega328 clone that is also implemented inside the FPGA chip.

These custom hardware blocks can implement almost any functionality you can dream up, and can then be loaded into the Sno Edge with the Arduino toolset. Since an FPGA can be reprogrammed many times, a single Sno Edge can be reconfigured to incorporate different XBs depending on the project requirements.

Sno Edge ships with three sample XBs: Floating Point, Quadrature, and Servo Control. The software libraries are delivered as .zip files from our github site (https://github.com/AloriumTechnology). They are installed like other Arduino .zip libraries as described here (https://www.arduino.cc/en/Guide/Libraries).

# **4.1 Floating Point**

As an 8 bit microcontroller, the ATmega328p struggles with floating point math. The Floating Point XB provides functions that will give you floating point results in about  $\frac{1}{4}$  the time that it takes software floating point to get the same answer. Available functions include add, subtract, multiply, and divide.

# **4.2 Servo Control**

It is common for the standard Servo.h library to cause jitter in the servo control due to timing uncertainties caused by interrupt processing. The Servo Control XB completely eliminates this jitter by putting a dedicated hardware timer behind Port K pins. The XLR8Servo.h library is a drop-in replacement for the standard Servo.h library, so taking advantage of this XB is as simple as changing one line in your sketch from  $\#$ include <Servo.h> to #include <XLR8Servo.h>

The servos are connected to the physical pins starting with Port KA, pin 0, going through port KD, pin 7, with each servo connected to the one sequential pins in order. So, servo 0 is tied to KA[0], sevo 1 is tied to KA[1], servo 31 is tied to KD[7], etc. You can instantiate an array like this: Servo servo[32];

# **4.3 Quadrature**

The Sno Edge builtin Quadrature XB provides up to 16 Quadrature encoders. These are connected to Port J, which is the concatination of ports  $\{[D, [C, [B, A],$ 

As quadrature objects are instantiated, they are created sequentially. I.e., the first quadrature object will control quadrature 0 in the fabric, the second will control quadrature 1, etc., through quadrature 16.

The quadratures are connected to the physical pins starting with Port JA, pin 0, going through port JD, pin 7, with each quadrature connected to the two sequential pins in order. So, quadrature 0 is tied to JA[1:0], quadrature 15 is tied to JD[7:6], etc. The simplest way to manage multiple quadratures in an application is to create an array of quadrature objects. You can instantiate an array like this:

Quadrature quadratures[16];

The XLR8Quadrature library is included with the line

#include <XLR8Quadrature.h>

Once you instantiate an quadrature object, the quadrature is enabled by default. The software library then allows you to disable & re-enable the quadratures, and read the count and rate values of the quadrature. By default, the quadrature samples every 200ms to get the rate, but can be set to sample every 20ms instead.

# **5 Pin Mapping**

With a handful of exceptions, the pins are arranged into 18 ports, each of which can be up to 8 bits wide. They can be organized into four groups:

- 1. First there are the standard Arduino Uno ports: D, B, and C. Note that ports B and C are only 6 bits wide. In the case of Port C this creates a gap in the "D" pin numbering since there is no  $C[7:6]$  which would correspond to D pins  $[21:20]$ .
- 2. Then there are the standard Sno extended ports A, E, and G. All boards in the Sno family implement these three extended ports.
- 3. Following the Sno extended ports are the J and K ports. There are four J ports (JA, JB, JC, and  $[D]$  and four K ports (KA, KB, KC, and KD). These can be treated in software either as 32 bit ports or as four 8 bit ports. The Sno Edge variant provides support for both.
- 4. Finally, the PL port provide four pins that can also be used as two differential PLL inputs

Aside from the port pins, there are various non-port pins that provide specific functionality:

- Clock
- Reset
- ADC
- ADC Reference
- $\bullet$  I2C
- Serial

In the following figures a Color Key is used to indicate how the various types of pins are organized:

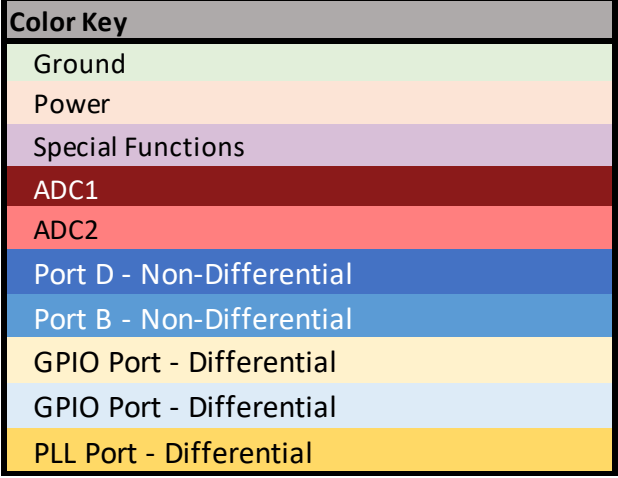

**Figure 9: Pin Map Color Key** 

In Figure 10 the ports are enumerated and the bit ranges are specified. Of special interest is the numbering gap in the D Nums column at  $[21:20]$ , as discussed above. The XB Busses, which are used in the OpenXLR8 module, do not have a gap at  $[21:20]$  and so are offset by 2 from the D Nums for pins above 19.

The Int Bit column indicates which bit in the SPCIFR register will get set when there is a pin change interrupt for that port.

The GPIO column indicates whether the pins in that port are differential pairs or not. A "D" indicates a differential pair port. By default all pins are normal non-differential GPIO pins in these ports, but it is possible in the OpenXLR8 methodology to change the configuration of those pins to be differential.

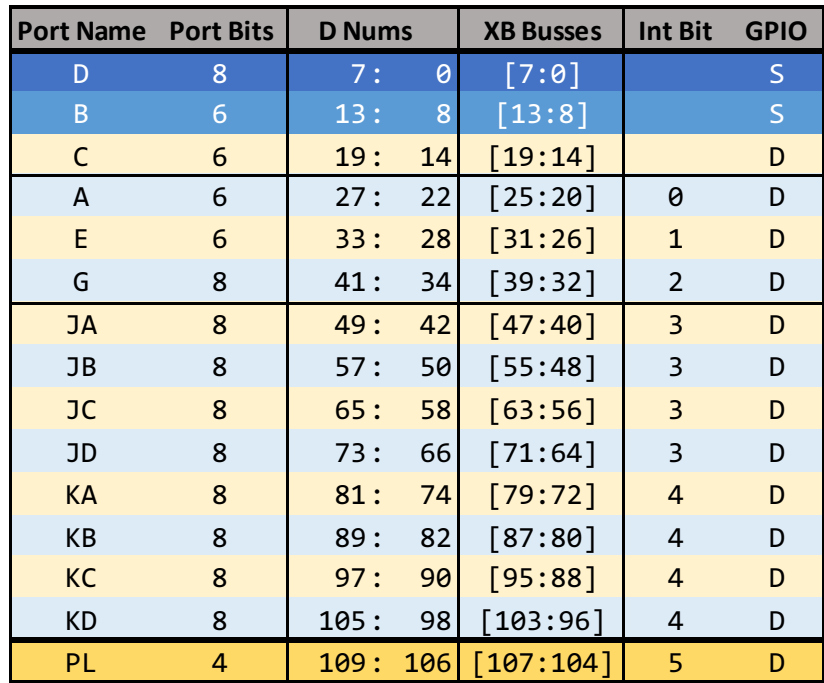

**Figure 10: Port Numbering** 

In Figure 10, the mapping between the FPGA pins and the Sno Edge connector pins is shown. The table is split two halves representing the odd side and the even side of the connector. For each connector pin, the following information is shown:

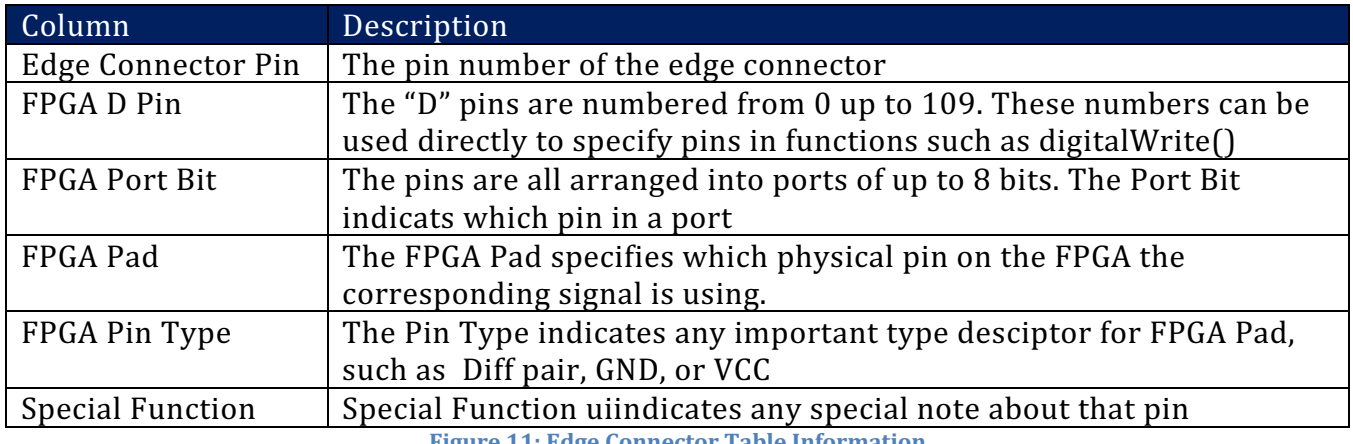

**Figure 11: Edge Connector Table Information** 

In Figure 12, each differential pair is indicated by a box around the two pins. For instance, edge pins 30 and 32 are a differential pair.

| <b>Special</b>                | <b>FPGA FPGA</b>                    |                             | Odd<br><b>FPGA</b>       | Side of C<br><b>FPGA</b> | Edge                  | Edge                  | de of C<br><b>FPGA</b>  | <b>FPGA</b>              | <b>FPGA</b>                      | <b>FPGA</b>                 | Special            |
|-------------------------------|-------------------------------------|-----------------------------|--------------------------|--------------------------|-----------------------|-----------------------|-------------------------|--------------------------|----------------------------------|-----------------------------|--------------------|
| <b>Function</b><br>ADC_REF    | Pin Type<br>ADC_REF                 | PAD                         | Port Bit<br>E4 ADC_REF   | D Bit<br>na              | Pin<br>$\mathbf{1}$   | Pin<br>$\overline{2}$ | D Bit                   | Port Bit                 | PAD                              | <b>Pin Type</b><br>5.0V     | Function           |
|                               | GND                                 |                             |                          |                          | 3                     | 4                     |                         |                          |                                  | $USB -$                     | Serial             |
| ADC2in6                       | L6P                                 |                             | B2 ADC2[6]               | na                       | 5                     | 6                     |                         |                          |                                  | $USB+$                      | Serial             |
| ADC2in5                       | L6N<br>GND                          |                             | C2 ADC2[5]               | na                       | 7<br>9                | 8<br>10               | na                      | RESET_N B10              |                                  | <b>GND</b><br><b>RESETN</b> | RESET_N            |
| ADC2in7                       | L <sub>8N</sub>                     |                             | <b>B1 ADC2[7]</b>        | na                       | 11                    | 12                    |                         |                          |                                  | GND                         |                    |
| ADC2in2<br>ADC1in8<br>ADC1in7 | L <sub>8P</sub>                     |                             | C1 ADC2[2]               | na                       | 13                    | 14                    | na                      | ADC2[8] C3               |                                  | L2P                         | ADC2in8            |
|                               | GND<br>L7P                          |                             | D1 ADC1[8]               | na                       | 15<br>17              | 16<br>18              | na                      | ADC2[1] C4               |                                  | 1,2N<br><b>GND</b>          | ADC2in1            |
|                               | L7N                                 |                             | E1 ADC1[7]               | na                       | 19                    | 20                    | na                      | ADC2[3] E3               |                                  | L <sub>4N</sub>             | ADC2in3            |
|                               | GND                                 |                             |                          |                          | 21                    | 22                    | na                      | ADC2[4]                  | F2                               | L <sub>4</sub> P            | ADC2in4            |
| ADC1in6<br>ADC1in5            | <b>LSP</b><br><b>LSN</b>            |                             | F1 ADC1[6]<br>G2 ADC1[5] | na<br>na                 | 23<br>25              | 24<br>26              | na<br>na                | ADC1[2] F4<br>ADC1[1] F5 |                                  | L1P<br>L1N                  | ADC1in2<br>ADC1in1 |
|                               | GND                                 |                             |                          |                          | 27                    | 28                    |                         |                          |                                  | GND                         |                    |
| ADC1in4<br>ADC1in3            | L3P                                 |                             | G5 ADC1[4]               | na                       | 29                    | 30                    | 14                      | C[0]                     | J2                               | L22P                        |                    |
|                               | L3N<br>GND                          |                             | H5 ADC1[3]               | na                       | 31<br>33              | 32<br>34              | 15                      | C[1]                     | J3                               | <b>L22N</b><br>GND          |                    |
|                               | <b>L20P</b>                         | H <sub>6</sub>              | C[2]                     | 16                       | 35                    | 36                    | 18                      | C[4]                     | K <sub>2</sub>                   | <b>L29P</b>                 |                    |
|                               | <b>L20N</b>                         | J5                          | C[3]                     | 17                       | 37                    | 38                    | 19                      | C[5]                     | L1                               | <b>L29N</b>                 |                    |
|                               | GND<br>Connector Gap                |                             |                          |                          | 39                    | 40                    |                         |                          |                                  | GND<br>Connector Gap        |                    |
|                               | GND                                 |                             |                          |                          | 41                    | 42                    |                         |                          |                                  | GND                         |                    |
|                               | <b>L36N</b><br><b>L36P</b>          | 36<br>K <sub>6</sub>        | A[0]<br>A[1]             | 22<br>23                 | 43<br>45              | 44<br>46              | 24<br>25                | A[2]<br>A[3]             | K5<br>L6                         | L41N<br>L41P                |                    |
|                               | GND                                 |                             |                          |                          | 47                    | 48                    |                         |                          |                                  | GND                         |                    |
|                               | <b>L37P</b>                         | L2                          | A[4]                     | 26                       | 49                    | 50                    | na                      | Clock                    | L <sub>3</sub>                   | FPGA_CLK_I                  | <b>CLK</b>         |
|                               | L37N<br><b>GND</b>                  | M <sub>2</sub>              | A[5]                     | 27                       | 51<br>53              | 52<br>54              | na                      | Clock_n M3               |                                  | FPGA_CLK<br><b>GND</b>      | <b>CLK</b>         |
|                               | B <sub>2</sub> P                    | R1                          | E[0]                     | 28                       | 55                    | 56                    | 30                      | E[2]                     | <b>P1</b>                        | <b>L38P</b>                 |                    |
|                               | B <sub>2</sub> N                    | P <sub>2</sub>              | E[1]                     | 29                       | 57                    | 58                    | 31                      | E[3]                     | N <sub>2</sub>                   | <b>L38N</b>                 |                    |
|                               | GND<br>B6P                          | T <sub>2</sub>              | E[4]                     | 32                       | 59<br>61              | 60<br>62              | 34                      | G[0]                     | R <sub>2</sub>                   | <b>GND</b><br>B4P           |                    |
|                               | B6N                                 | T3                          | E[5]                     | 33                       | 63                    | 64                    | 35                      | G[1]                     | R <sub>3</sub>                   | B4N                         |                    |
|                               | <b>GND</b>                          |                             |                          |                          | 65                    | 66                    |                         |                          |                                  | <b>GND</b>                  |                    |
| PLL<br>PLL                    | <b>L59N</b><br><b>IS9P</b>          | N <sub>3</sub><br><b>N4</b> | PL[0]<br>PL[1]           | 106<br>107               | 67<br>69              | 68<br>70              | 36<br>37                | G[2]<br>G[3]             | R <sub>4</sub><br>P <sub>5</sub> | B5N<br>B <sub>5</sub> P     |                    |
|                               | GND                                 |                             |                          |                          | 71                    | 72                    |                         |                          |                                  | <b>GND</b>                  |                    |
|                               | B <sub>1</sub> N                    | <b>P4</b>                   | G[4]                     | 38                       | 73                    | 74                    | 40                      | G[6]                     | <b>T4</b>                        | <b>B14P</b>                 |                    |
|                               | B <sub>1</sub> P<br>GND             | N <sub>5</sub>              | G[5]                     | 39                       | 75<br>$\overline{77}$ | 76<br>78              | 41                      | G[7]                     | T5                               | <b>B14N</b><br><b>GND</b>   |                    |
| no diff pair                  | <b>B13P</b>                         | R5                          | D[0]                     | ø                        | 79                    | 80                    | $\overline{\mathbf{1}}$ | D[1]                     | R <sub>6</sub>                   | <b>B13N</b>                 | no diff pair       |
|                               | 3.3V                                |                             |                          |                          | 81                    | 82                    |                         |                          |                                  | 3.3V                        |                    |
|                               | <b>B16P</b><br><b>B16N</b>          | <b>P6</b><br>R7             | J[0]<br>J[1]             | 42<br>43                 | 83<br>85              | 84<br>86              | 44<br>45                | J[2]<br>J[3]             | R8<br>T <sub>8</sub>             | <b>B17P</b><br><b>B17N</b>  |                    |
|                               | 3.3V                                |                             |                          |                          | 87                    | 88                    |                         |                          |                                  | 3.3V                        |                    |
| no diff pair                  | <b>B15P</b>                         | L8                          | D[2]                     | $\overline{2}$           | 89                    | 90                    | 3                       | D[3]                     | M7                               | <b>B15N</b>                 | no diff pair       |
|                               | B <sub>3N</sub><br>B <sub>3</sub> P | M <sub>6</sub><br>L7        | J[4]<br>J[5]             | 46<br>47                 | 91<br>93              | 92<br>94              | 48<br>49                | J[6]<br>J[7]             | M8<br>M <sub>9</sub>             | <b>B20N</b><br><b>B20P</b>  |                    |
|                               | 3.3V                                |                             |                          |                          | 95                    | 96                    |                         |                          |                                  | 3.3V                        |                    |
| no diff pair                  | <b>B18P</b>                         | P8                          | D[4]                     | 4                        | 97                    | 98                    | 5                       | D[5]                     | P <sub>9</sub>                   | <b>B18N</b>                 | no diff pair       |
|                               | <b>B36P</b><br><b>B36N</b>          | L9<br>M10                   | J[8]<br>J[9]             | 50<br>51                 | 99<br>101             | 100<br>102            | 52<br>53                | J[10]<br>J[11]           | R <sub>9</sub><br>T9             | <b>B19P</b><br><b>B19N</b>  |                    |
|                               | 3.3V                                |                             |                          |                          | 103                   | 104                   |                         |                          |                                  | 3.3V                        |                    |
|                               | <b>B22P</b>                         | R10                         | J[12]                    | 54                       | 105                   | 106                   | 56                      | J[14]                    | P10                              | <b>B34N</b>                 |                    |
| SDA                           | <b>B22N</b><br><b>B57N</b>          | T <sub>11</sub><br>M11      | J[13]<br>SDA             | 55<br>na                 | 107<br>109            | 108<br>110            | 57<br>na                | J[15]<br>SCL             | P11<br>L10                       | <b>B34P</b><br><b>B57P</b>  | SCL                |
|                               | 3.3V                                |                             |                          |                          | 111                   | 112                   |                         |                          |                                  | 3.3V                        |                    |
|                               | <b>B35N</b>                         | R11<br><b>R12</b>           | J[16]                    | 58                       | 113                   | 114<br>116            | 60                      | J[18]                    | P12                              | <b>B37P</b>                 |                    |
|                               | <b>B35P</b><br>3.3V                 |                             | J[17]                    | 59                       | 115<br>117            | 118                   | 61                      | J[19]                    | <b>P13</b>                       | <b>B37N</b><br>3.3V         |                    |
|                               | R <sub>2</sub> P                    | T14                         | D[6]                     | $\boldsymbol{6}$         | 119                   | 120                   | $\overline{7}$          | D[7]                     | <b>T15</b>                       | R <sub>2N</sub>             | no diff pair       |
|                               | GND<br>R <sub>1</sub> N             | R <sub>14</sub>             | J[20]                    | 62                       | 121<br>123            | 122<br>124            | 64                      | J[22]                    | N <sub>14</sub>                  | GND<br><b>R27P</b>          |                    |
|                               | R1P                                 | <b>P14</b>                  | J[21]                    | 63                       | 125                   | 126                   | 65                      | J[23]                    | <b>P15</b>                       | <b>R27N</b>                 |                    |
|                               | GND                                 |                             |                          |                          | 127                   | 128                   |                         |                          |                                  | GND                         |                    |
|                               | <b>R29N</b><br><b>R29P</b>          | P16<br>N16                  | J[24]<br>J[25]           | 66<br>67                 | 129<br>131            | 130<br>132            | $\bf8$                  | B[0]                     | L12                              | <b>R25N</b><br><b>GND</b>   | no diff pair       |
|                               | <b>GND</b>                          |                             |                          |                          | 133                   | 134                   | 68                      | J[26]                    | M14                              | <b>R28N</b>                 |                    |
|                               | R33P                                | M16                         | J[28]                    | 70                       | 135                   | 136                   | 69                      | J[27]                    | M15                              | <b>R28P</b>                 |                    |
|                               | <b>R33N</b><br>GND                  | L16                         | J[29]                    | 71                       | 137<br>139            | 138<br>140            | 72                      | J[30]                    | K14                              | GND<br><b>R32P</b>          |                    |
|                               | <b>R30P</b>                         | K11                         | K[0]                     | 74                       | 141                   | 142                   | 73                      | J[31]                    | L15                              | <b>R32N</b>                 |                    |
|                               | <b>R30N</b>                         | K12                         | K[1]                     | 75                       | 143                   | 144                   |                         |                          |                                  | GND                         |                    |
| no diff pair                  | GND<br><b>R39N</b>                  | K15                         | B[1]                     | 9                        | 145<br>147            | 146<br>148            | 76<br>77                | K[2]<br>K[3]             | <b>J11</b><br><b>J12</b>         | <b>R38P</b><br><b>R38N</b>  |                    |
|                               | GND                                 |                             |                          |                          | 149                   | 150                   |                         |                          |                                  | GND                         |                    |
|                               | <b>R40P</b>                         | <b>J15</b>                  | K[4]                     | 78                       | 151                   | 152                   | 80                      | K[6]                     | <b>H15</b>                       | <b>R41P</b>                 |                    |
|                               | <b>R40N</b><br>GND                  | <b>J16</b>                  | K[5]                     | 79                       | 153<br>155            | 154<br>156            | 81                      | K[7]                     | H <sub>16</sub>                  | <b>R41N</b><br>GND          |                    |
|                               | R44P                                | H <sub>11</sub>             | K[8]                     | 82                       | 157                   | 158                   | 84                      | K[10]                    | G11                              | <b>R50P</b>                 |                    |
|                               | <b>R44N</b>                         | <b>H12</b>                  | K[9]                     | 83                       | 159                   | 160                   | 85                      | K[11]                    | G12                              | R50N                        |                    |
| pair w/170                    | GND<br><b>R46N</b>                  | G15                         | B[2]                     | 10                       | 161<br>163            | 162<br>164            | 86                      | K[12]                    | G16                              | GND<br><b>R47P</b>          |                    |
|                               | <b>GND</b>                          |                             |                          |                          | 165                   | 166                   | 87                      | K[13]                    | F16                              | <b>R47N</b>                 |                    |
|                               | <b>R51P</b>                         | F <sub>14</sub>             | K[14]                    | 88                       | 167                   | 168                   |                         |                          |                                  | GND                         |                    |
|                               | <b>R51N</b>                         | E14                         | K[15]                    | 89                       | 169<br>171            | 170<br>172            | 11                      | B[3]                     | G14                              | <b>R46P</b><br><b>GND</b>   | pair w/163         |
|                               |                                     | E15                         | K[16]                    | 90                       | 173                   | 174                   | 108                     | PL[2]                    | D <sub>14</sub>                  | <b>R69P</b>                 | PLL                |
|                               | <b>GND</b><br><b>R52P</b>           |                             |                          | 91                       | 175                   | 176                   | 109                     | PL[3]                    | C14                              | <b>R69N</b>                 | PLL                |
|                               | <b>R52N</b>                         | E16                         | K[17]                    |                          | 177                   | 178                   | 94                      | K[20]                    | D <sub>15</sub>                  | GND<br><b>R70P</b>          |                    |
|                               | GND                                 |                             |                          |                          |                       |                       |                         |                          |                                  |                             |                    |
|                               | <b>R42P</b><br><b>R42N</b>          | D <sub>16</sub><br>C16      | K[18]<br>K[19]           | 92<br>93                 | 179<br>181            | 180<br>182            | 95                      |                          | C15                              | <b>R70N</b>                 |                    |
|                               | GND                                 |                             |                          |                          | 183                   | 184                   |                         | K[21]                    |                                  | GND                         |                    |
|                               | <b>T17N</b>                         | F12                         | B[4]                     | 12                       | 185                   | 186                   | 96                      | K[22]                    | C13                              | T <sub>2</sub> P            |                    |
|                               | GND<br><b>T30P</b>                  | <b>B13</b>                  |                          | 98                       | 187<br>189            | 188                   | 97                      | K[23]                    | C12                              | T <sub>2N</sub><br>GND      |                    |
|                               | <b>T30N</b>                         | A13                         | K[24]<br>K[25]           | 99                       | 191                   | 190<br>192            | 100                     | K[26]                    | D12                              | T1P                         |                    |
| no diff pair                  | GND                                 |                             |                          |                          | 193                   | 194                   | 101                     | K[27]                    | E <sub>11</sub>                  | <b>T1N</b>                  |                    |
|                               | <b>T28P</b><br><b>T28N</b>          | F10<br>E10                  | K[28]<br>K[29]           | 102<br>103               | 195<br>197            | 196<br>198            | 104                     | K[30]                    | <b>B12</b>                       | <b>GND</b><br><b>T41P</b>   |                    |

Copyright 2022 Alorium Technology, LLC

# **6 Extended Interrupts**

The Sno Edge extends the AVR architecture to implement additional interrupts for extended GPIO pin change interrupts and for user-defined interrupts in the OpenXLR8 methodology.

# **6.1 GPIO Port Pin Change Detection**

The Sno Edge extended GPIO ports support pin change detection in a way similar to the standard ports. Port pins are monitored and if a pin change is detected, an interrupt can be generated.

Each GPIO port has a PCMSK that can be used to enable pin change interrupts on a per-pin basis. The Sno Edge extended GPIO PCMSKs are:

• PCMSKA

• PCMSKJA

• PCMSKJA

• PCMSKE • PCMSKG

- PCMSKJB • PCMSKJC
- PCMSKJB • PCMSKJC
	- PCMSKJD

• PCMSKPL

- PCMSKJD
- The PCMSK register contains a bit for each pin in the port. A PCMSK bit value of zero will prevent a pin change on the corresponding port pin from causing an interrupt signal to be generated. The PCMSK does not support bit set or bit clear operations, so a read-modify-write operation should be used to change individual bits.

### **6.2 Pin Change Interrupts**

Pin Change notifications from the ports are collected and controlled by three registers:

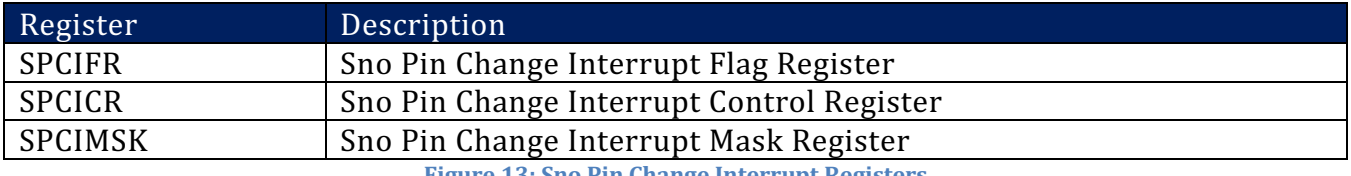

**Figure 13: Sno Pin Change Interrupt Registers** 

The bits in the above registers correspond to the ports in the following way. Notice that the four Jx ports and the four Kx ports are combined into single bits:

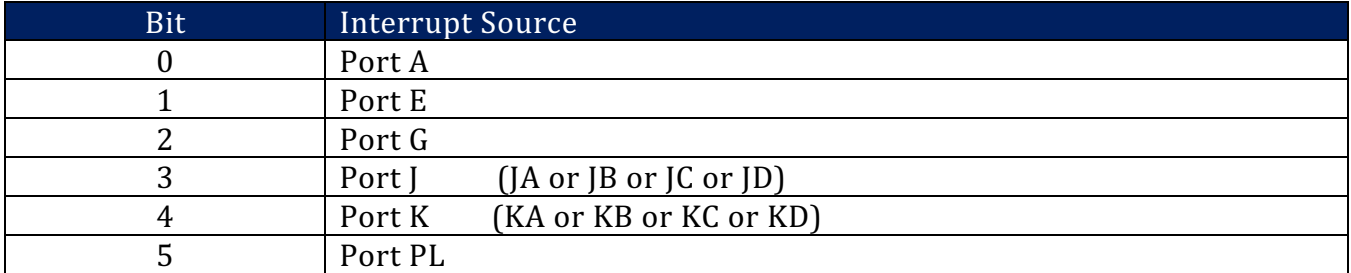

**Figure 14: Sno Pin Change Interrupt Fields** 

A bit in the Flag register (SPCIFR) will be set when a pin change notification is received if the corresponding bit in the Mask register (SPCIMSK) is set.

A bit in the Flag register is cleared via software by writing a one to the bit.

A bit set in the Flag register will cause an IRQ to be generated if the corresponding bit in the Control register (SPCICR) is set.

Neither the Mask register nor the Control register support bit operations, so a read-modify-write operation should be used to change individual bits.

# **6.3 OpenXLR8 Interrupts**

Interrupts from XBs instantiated within the OpenXLR8 Module are collected and saved in the `xlr8\_pcint` module.

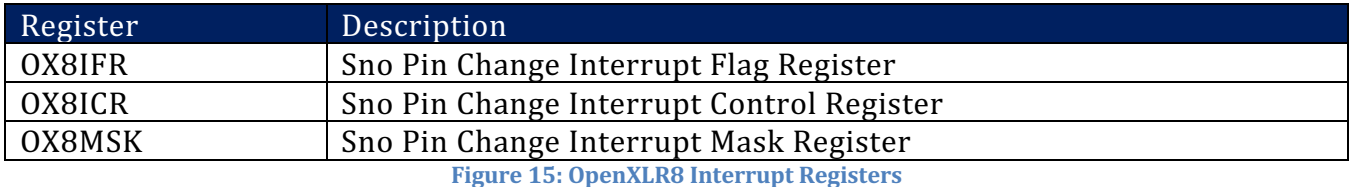

The bits in the above registers are defined by the OpenXLR8 developer and are specific to that particular implementation.

A bit in the Flag register (OX8IFR) will be set when a pin change notification is received if the corresponding bit in the Mask register (OX8MSK) is set.

A bit in the Flag register is cleared via software by writing a one to the bit.

A bit set in the Flag register will cause an IRQ to be generated if the corresponding bit in the Control register (OX8ICR) is set.

Neither the Mask register nor the Control register support bit operations, so a read-modify-write operation should be used to change individual bits.

# **6.4 Extended IRQs**

The IRQs from the GPIO pin change interrupts and the OpenXLR8 interrupts are managed by the following registers

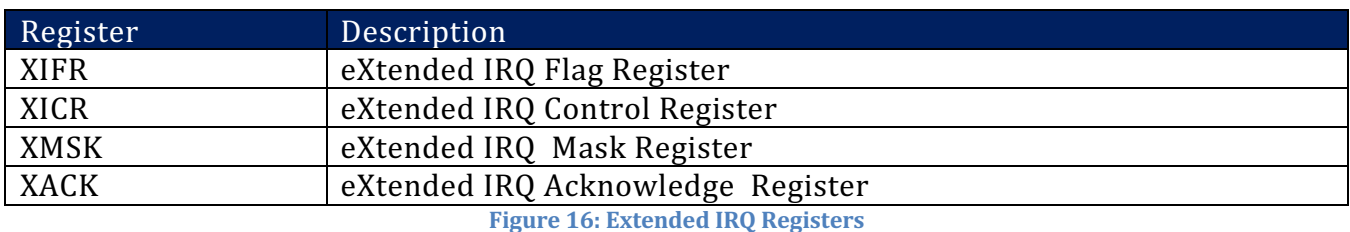

The bits in the above registers correspond to the interrupt sources in the following way:

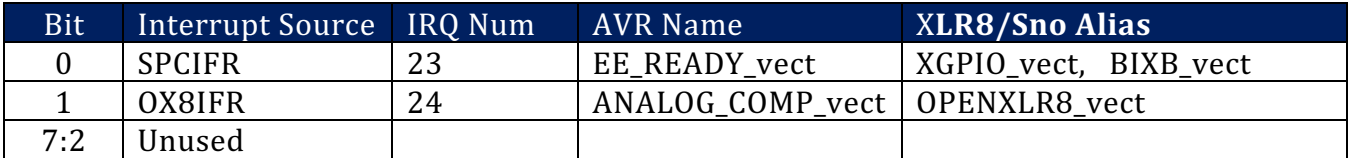

**Figure 17: Extended IRQ Fields** 

The AVR supports a specified set of IRQ vectors, specified by integers. The Sno Edge, and XLR8 boards in general, reassign two of the defined IRQ vectors to support the new extended GPIO pin change interrupts and the OpenXLR8 interrupts. Those reassigned vectors are indicated above.

A bit in the Flag register (XIFR) will be set when an IRQ is received if the corresponding bit in the Mask register (XMSK) is set and the corresponding bit in the Acknowledge (XACK) register is not set. 

A bit in the Flag register is cleared either by the corresponding bit in the Acknowledge register being set, or by the source of the IRQ being cleared.

A bit set in the Flag register will cause an IRQ to be generated if the corresponding bit in the Control register (XICR) is set.

When an IRQ is generated to the AVR core it will respond by setting a bit in the acknowledge register. This will block the corresponding bit in the Flag register from being set, preventing further IRQs of that type from being sent to the AVR core. The bit in the Acknowledge must be cleared by software once the interrupt has been serviced and control is returned to the original program. Bits in the Acknowledge register can be cleared by writing a one to the corresponding bit location in the Acknowledge register

Neither the Mask register nor the Control register support bit operations, so a read-modify-write operation should be used to change individual bits.

#### **6.5 Setup and Usage**

The default values for the interrupt related registers are all zeros. This disables all interrupts. In order to enable interrupts for a pin they must be configured:

- 1. Set the mask bits for the pin and port that is to be enabled by writing PCMSKxx for that port.
- 2. Set the SPCICR enable bit that corresponds to the port that is being enabled.
- 3. Set the SPCIMSK mask bit that corresponds to the port that is being enabled.
- 4. Set the XICR enable bit that corresponds to the port that is being enabled.
- 5. Set the XMSK mask bit that corresponds to the port that is being enabled.

When an IRQ is received by the AVR core it will trigger an Interrupt Service Routine (ISR) associated with the interrupt to be called. It will also set the bit in XACK corresponding to the interrupt vector.

After the interrupt has been handled by the ISR the interrupts should be re-enabled by:

- 1. Clear the SPCIFR bit or OX8IFR bit by writing a one to it
- 2. Clear the XACK bit by writing a one to it

Interrupt Service Routine functions can be specified using the XLR8 IRQ aliases specified in Figure 17. Simply specify the desired XLR8 IRQ alias name in the ISR() function call.

```
ISR(XGPIO_vect) { // Extended GPIO Port Pin Change Interrupts 
   // Enter ISR code 
}
ISR(OPENXLR8_vect) { // OpenXLR8 Interrupts 
   // Enter ISR code 
}
```
### **6.6 Example Interrupt Sketch**

The following example sketch sets up Port G, Pin 0, for a pin change interrupt. To test this in hardware simply start the sketch and then simply ground Port G, Pin 0 momentarily. This should cause a pin change interrupt and the sketch will print "  $loop():$  Interrupt detected... " each time the pin changes.

```
////////////////////////////////////////////////////////////////// 
//================================================================= 
// Copyright(c) Alorium Technology Inc., 2022 
// ALL RIGHTS RESERVED 
//================================================================= 
// 
// File name: : snoedge_int_example.ino<br>// Author : support@aloriumtech.com
                : support@aloriumtech.com
```

```
// Description : Demonstrate pin change interrupts on Sno Edge 
                 extended GPIO port
// 
////////////////////////////////////////////////////////////////// 
// Variables to use in the ISR routine. Use volatile to make sure 
// value is maintained across ISR calls 
volatile bool isr found = false;
void setup() { 
   Serial.begin(115200); 
   Serial.println("========== Start snoedge_int_example.ino =========="); 
   Serial.println(" Enter setup(): Configure pin change interrupt on Port G, Pin 0"); 
   // Enable Port G, pin 0 for pin change interrupts
 PCMSKG |= (1 \le \text{MSKG});
   // Enable the SPCIFR bit for Port G to be enabled for pin change interrupts 
  SPCIMSK = (1 \ll SPCIPG); // Set the bit for Port G in the mask req
 SPCICR | = (1 \ll \text{SPCIPG}); // Set the bit for Port G in the control reg
   // Enable the XIFR bit for pin change interrupts 
XMSK = (1 \leq x \leq 0); // Set the bit for Pin Change IRQ in the mask reg
XICR = (1 << XIGPIO); // Set the bit for Pin Change IRQ in the control reg
 Serial.println(" Enter loop(): Check for interrupt and reset after response");
} 
void loop() { 
   // Check for ISR 
 if (isr_found) { 
Serial.print(" loop(): The interrupt detected... ");
     // Code for interrupt response goes here 
     // ... 
     // After Interrupt response, clear interrupt flag and re-enable 
     // IRQ by clearing the XACK bit 
     SPCIFR = (1 << SPCIPG); // Write one to flag bit for Port G 
    XACK = (1 \ll XIGPIO); // Write one to clear the ACK
     // Reset the isr_found flag so that we break out of the loop
    isr found = false;
   Serial.println(" Interrupt handled");
   } 
  // Wait a bit before checking the isr found flag again
  delay(1); 
} 
ISR(XGPIO_vect) { // Extended GPIO Port Pin Change Interrupts 
   // This ISR will be involked when a pin change interrupt 
   // is triggered. Keep the interrupt service routine short 
   // by just setting a flag and returning. The flag will be 
   // checked in the main loop() function.
   isr_found = true; 
}
```
Sample output:

=========== Start snoedge int example.ino ==========

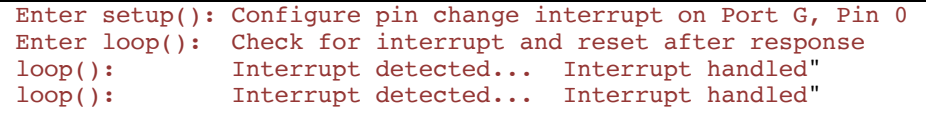

# **7 Register Summary**

The registers used in Sno Edge are listed below. The table is color coded to indicate whether the registers are as defined for the ATmega328p, or whether they have been changed in some way. The color key can be found at the bottom of the table.

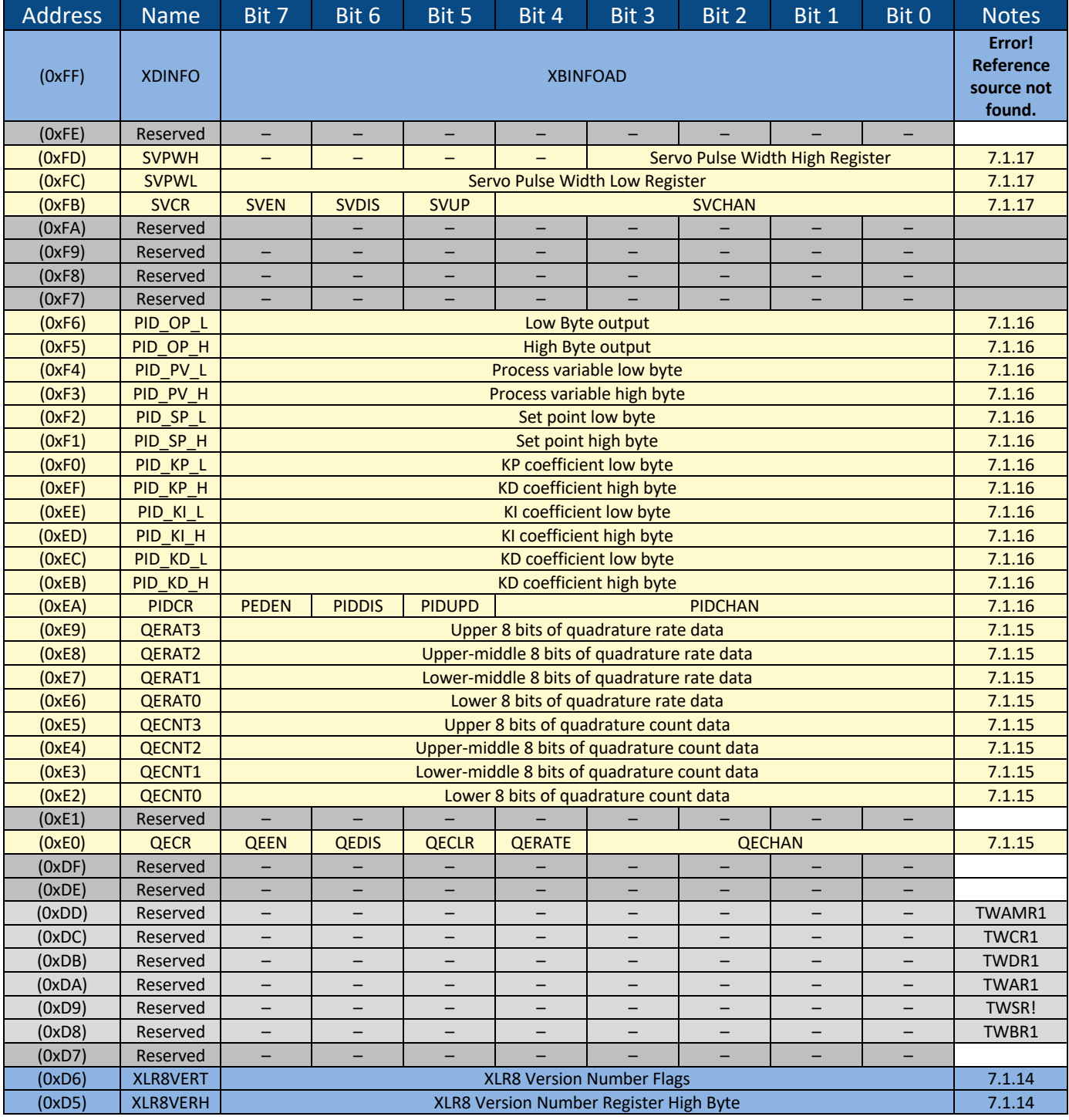

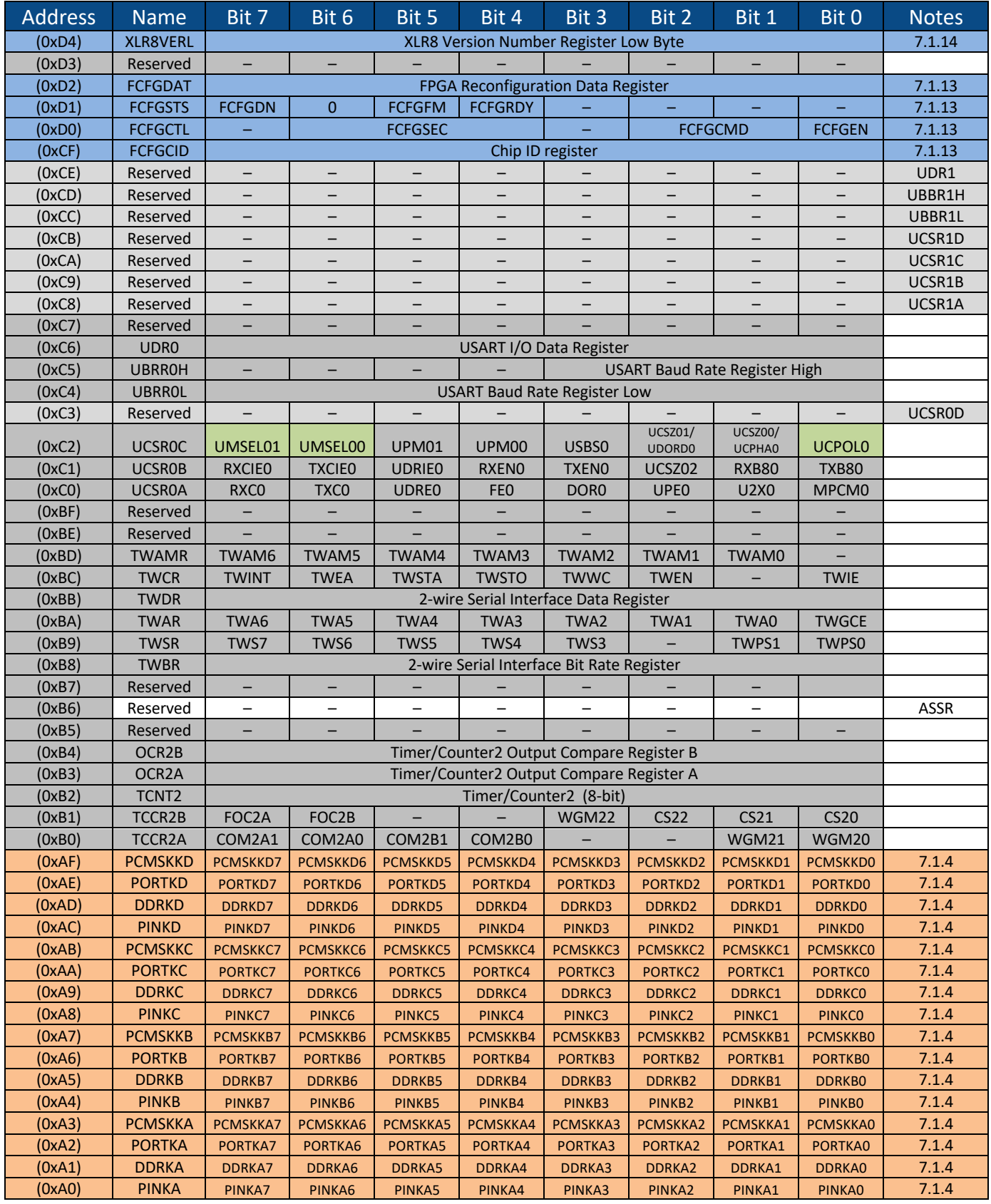

Copyright 2022 Alorium Technology, LLC

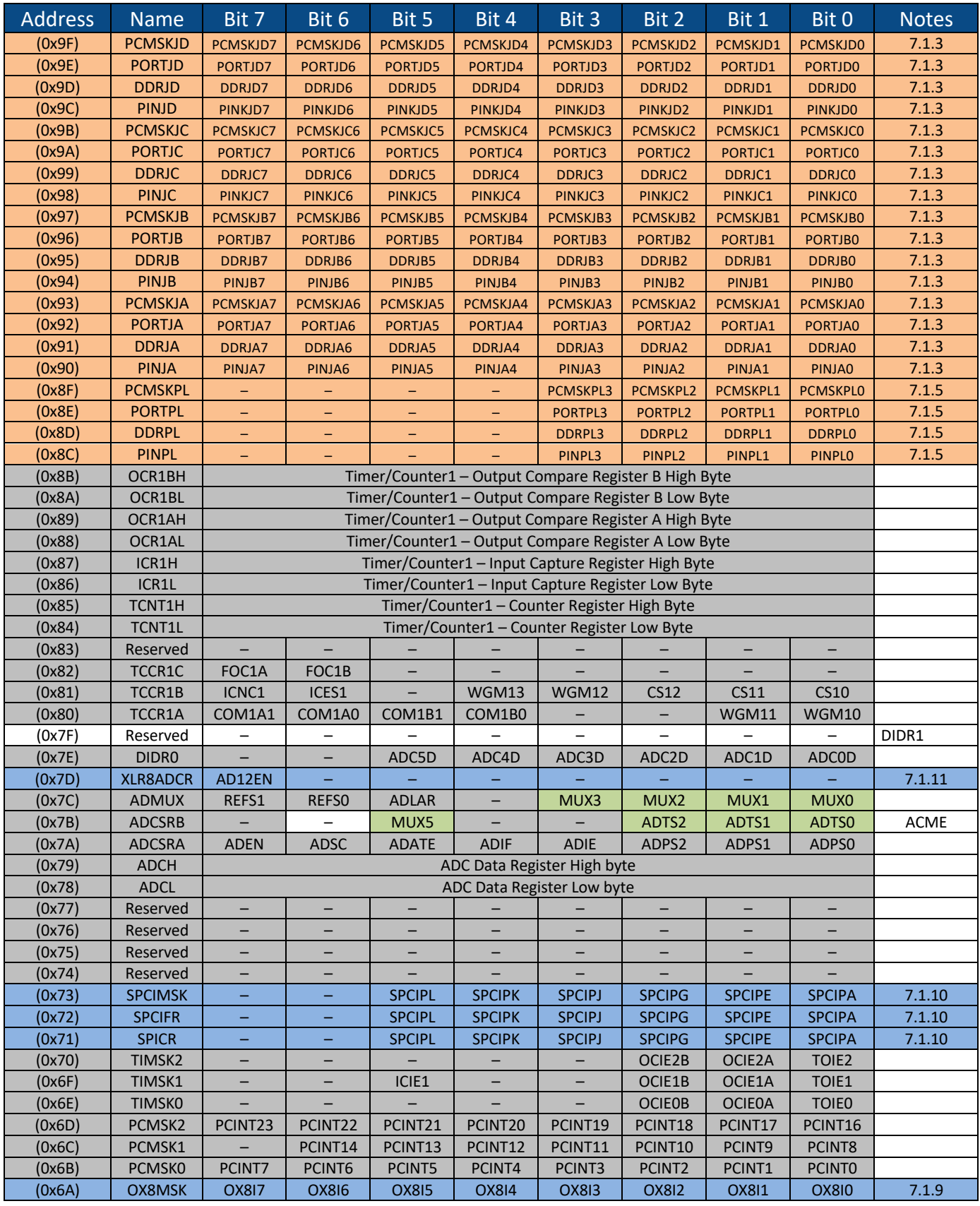

Copyright 2022 Alorium Technology, LLC

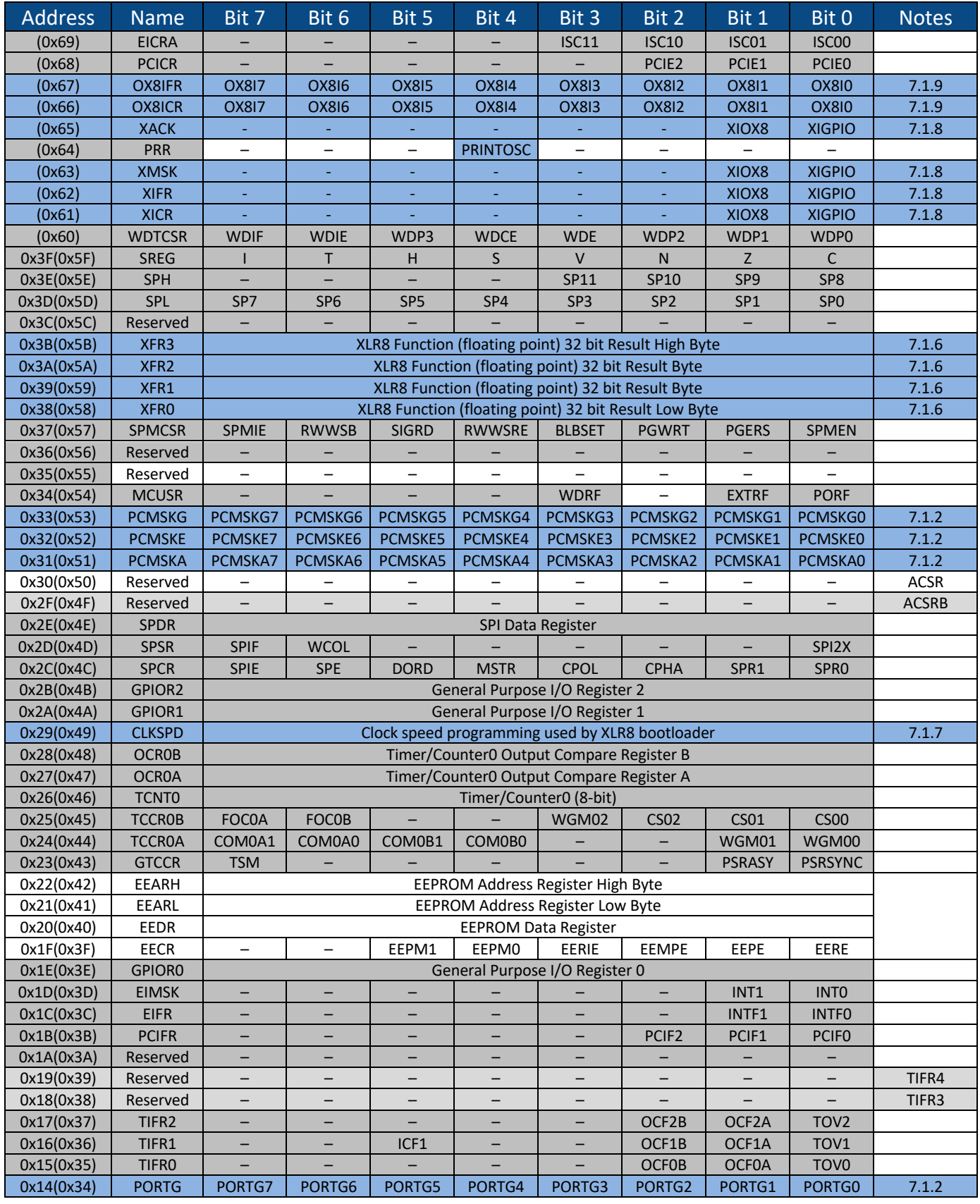

Copyright 2022 Alorium Technology, LLC

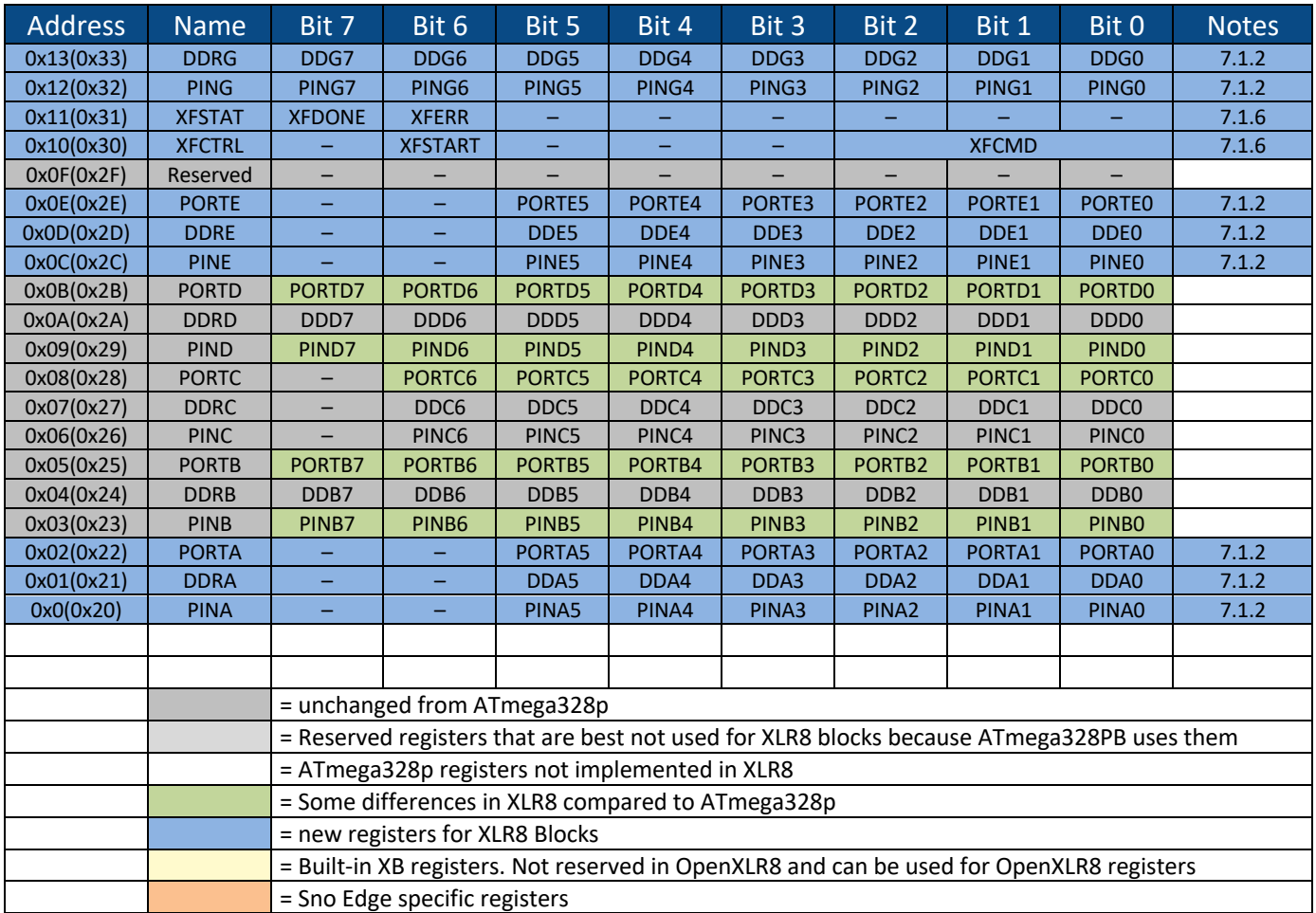

**Figure 18: Sno Edge Register Summary** 

### **7.1 Sno Edge and XB Register Descriptions**

#### **7.1.1 Register Access Definitions**

In Figure 19: Register Access Definitions, the abbreviations used in the following CSR definitions are defined.

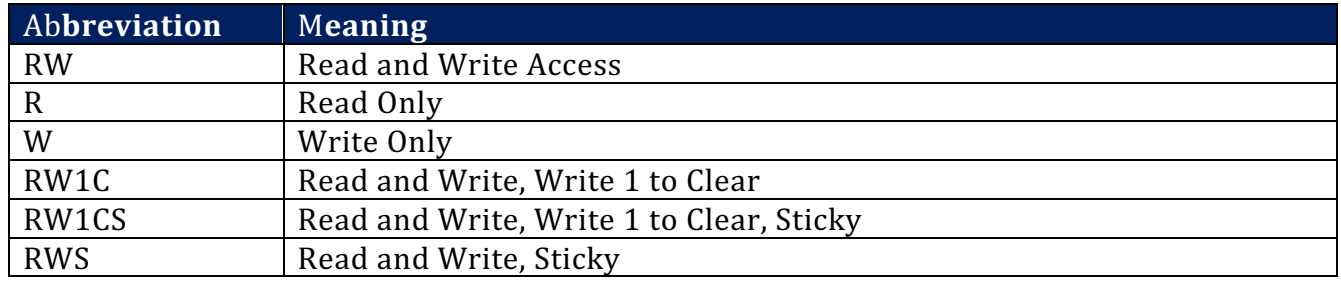

#### **Figure 19: Register Access Definitions**

Sticky bits are not initialized or modified by hot reset or function level reset.

# **7.1.2 Ports A, E and G**

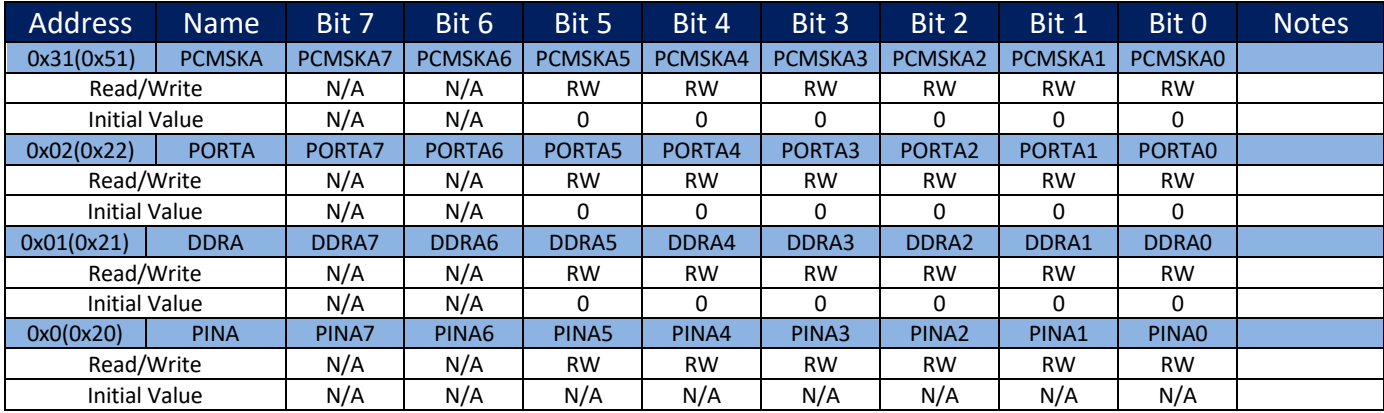

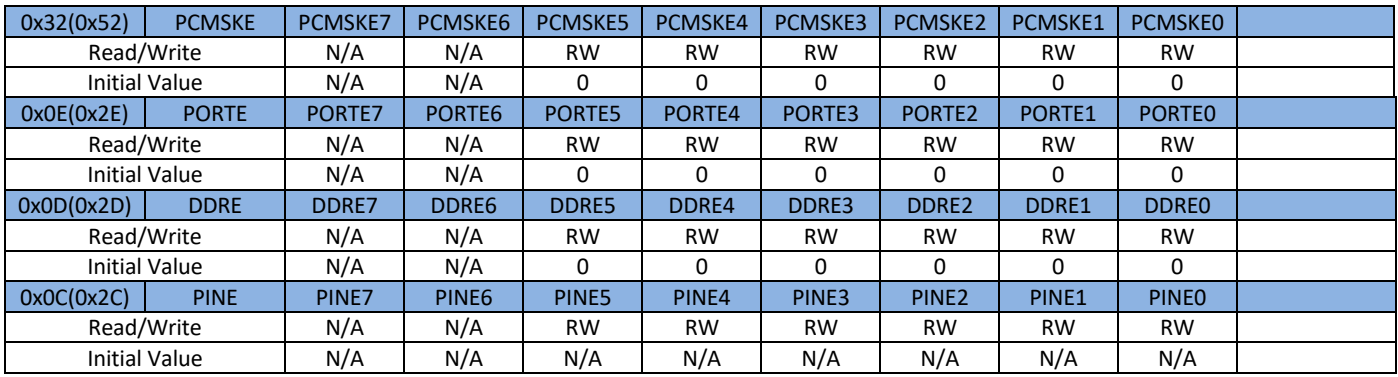

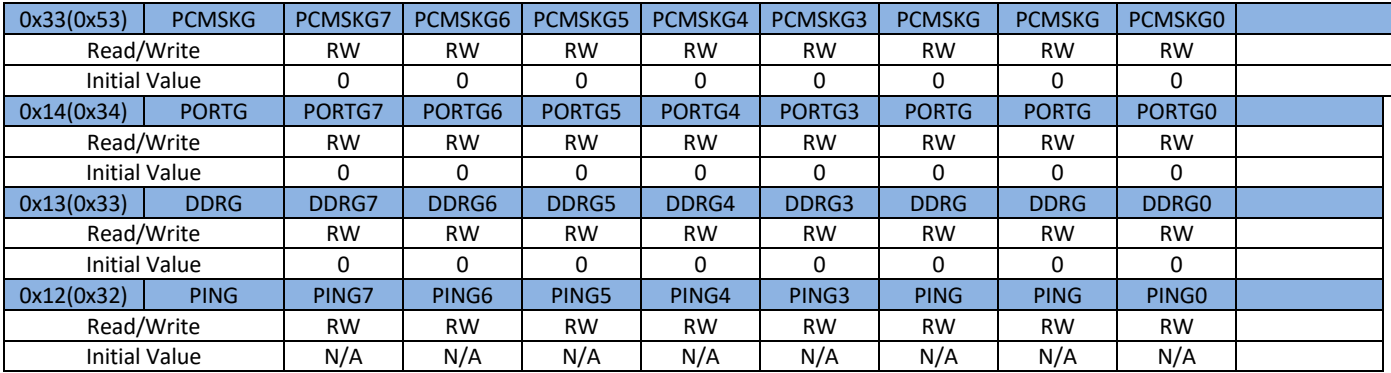

#### **7.1.3 Ports JA, JB, JC, and JD**

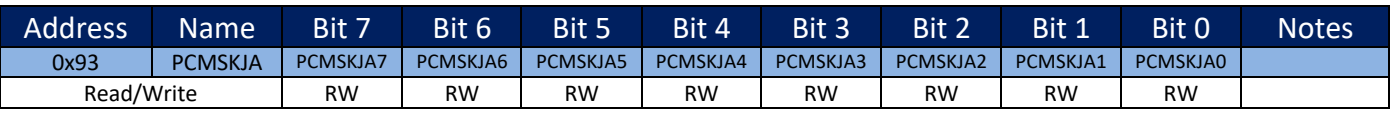

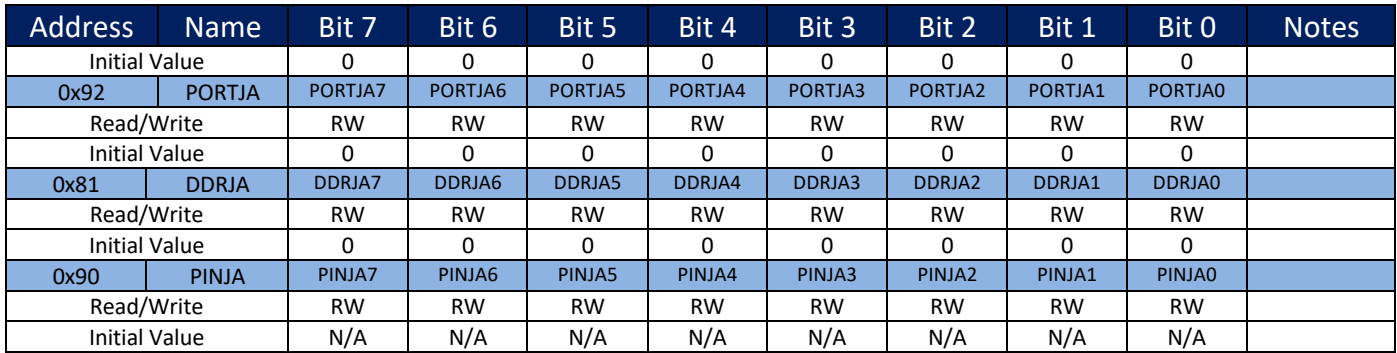

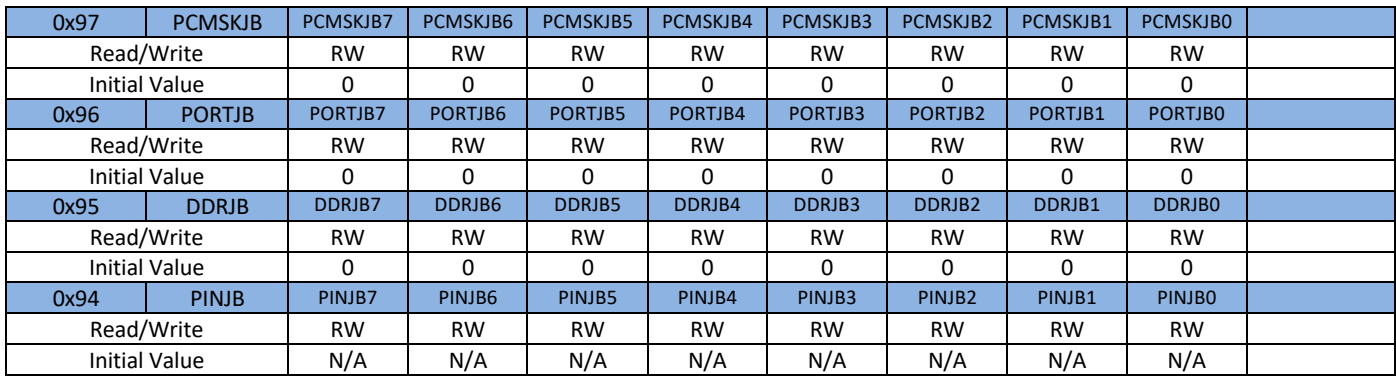

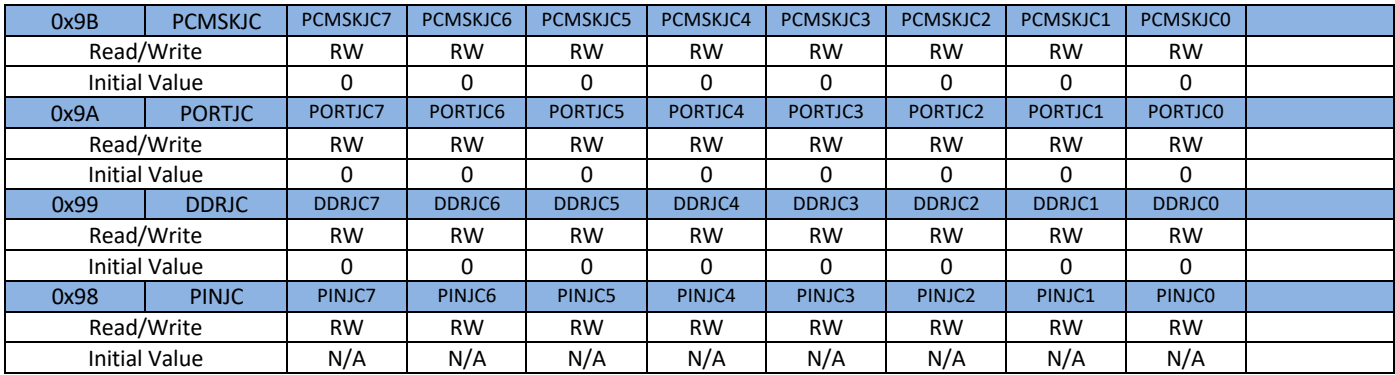

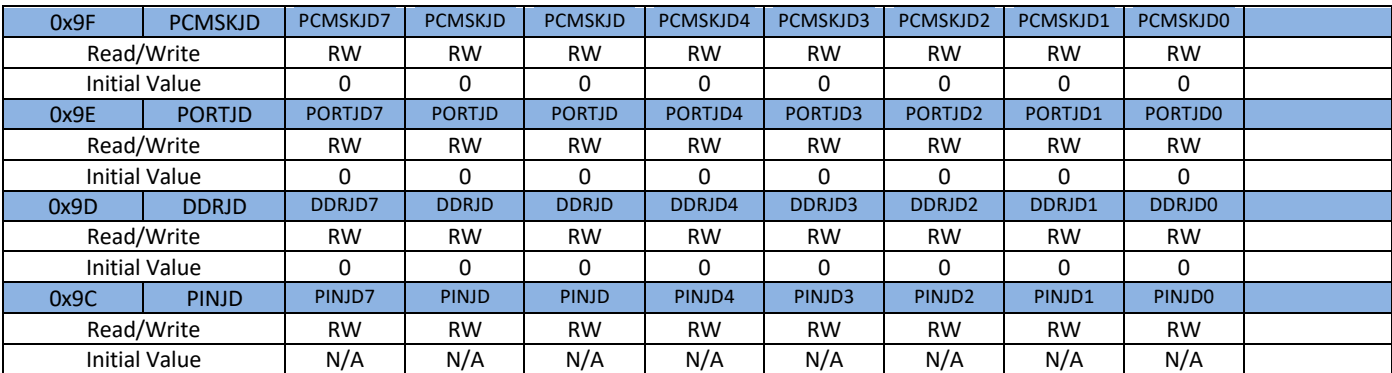

### **7.1.4 Ports KA, KB, KC, and KD**

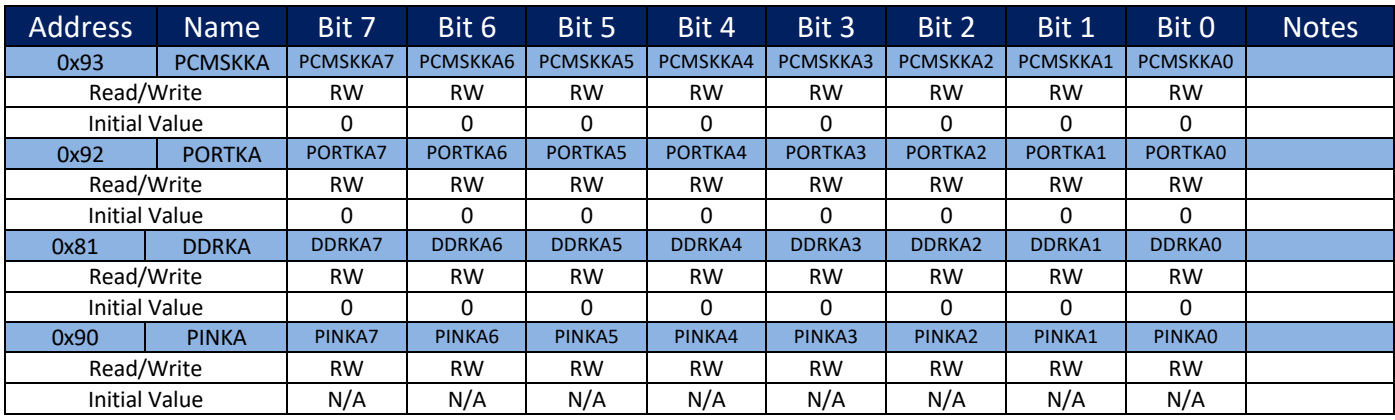

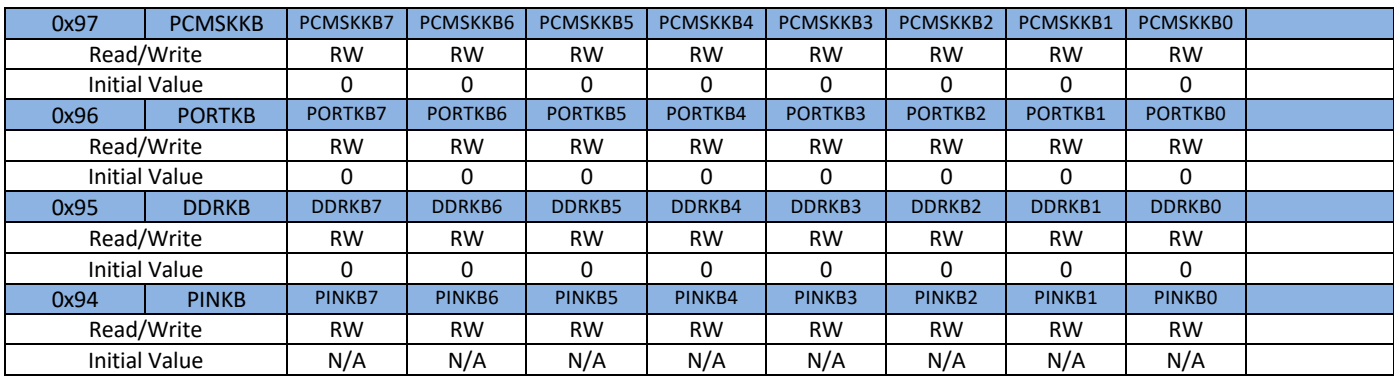

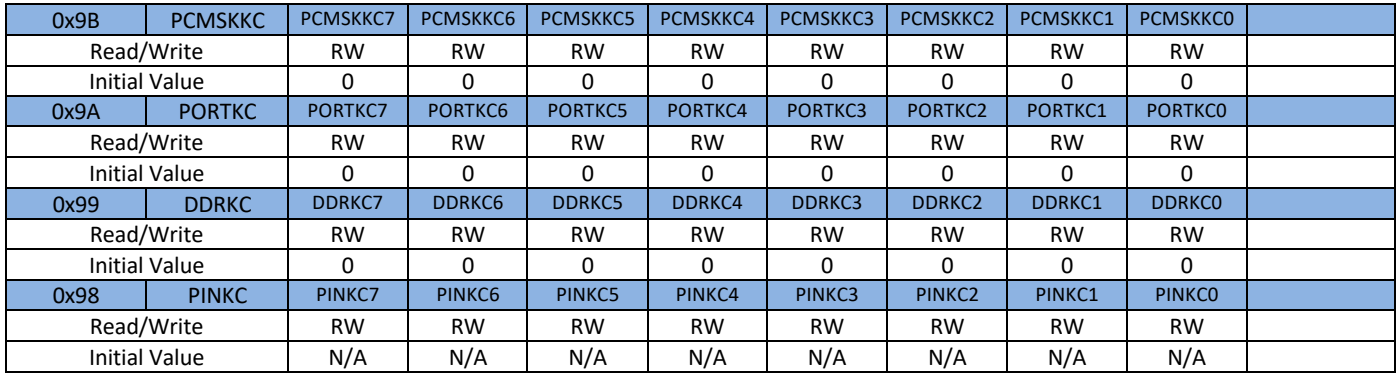

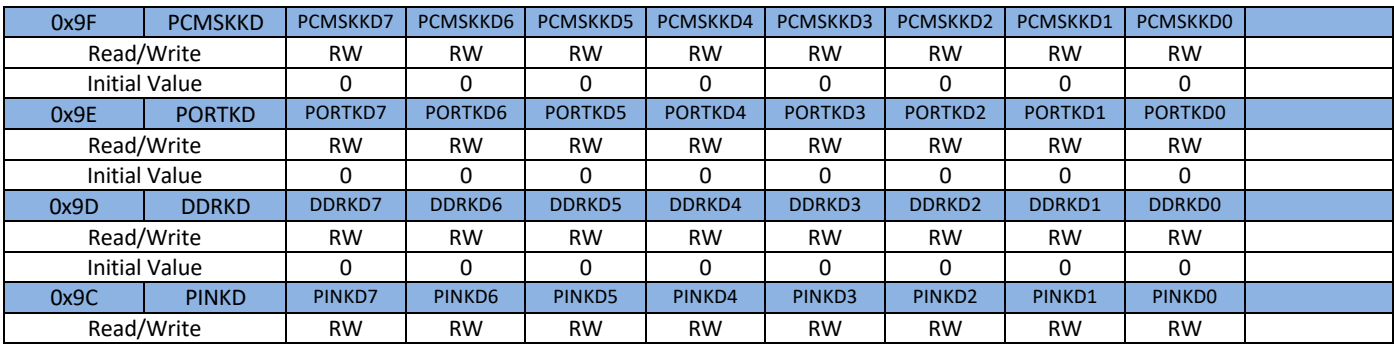

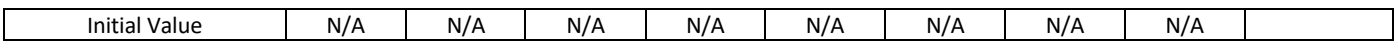

#### **7.1.5 Port PL**

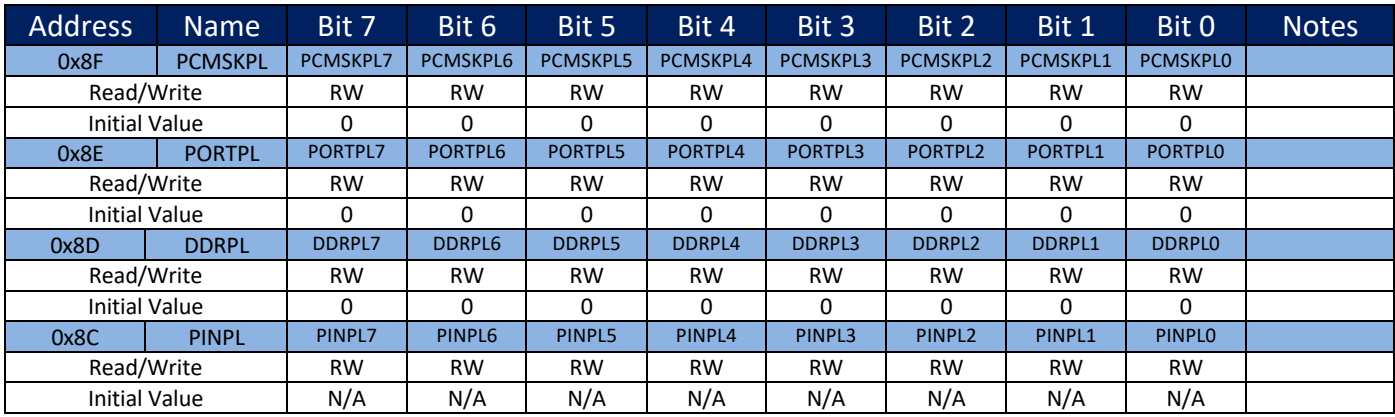

#### **7.1.6 XFCTRL, XFSTAT, XFR0, XFR1, XFR2, XFR3– Floating Point XB Registers**

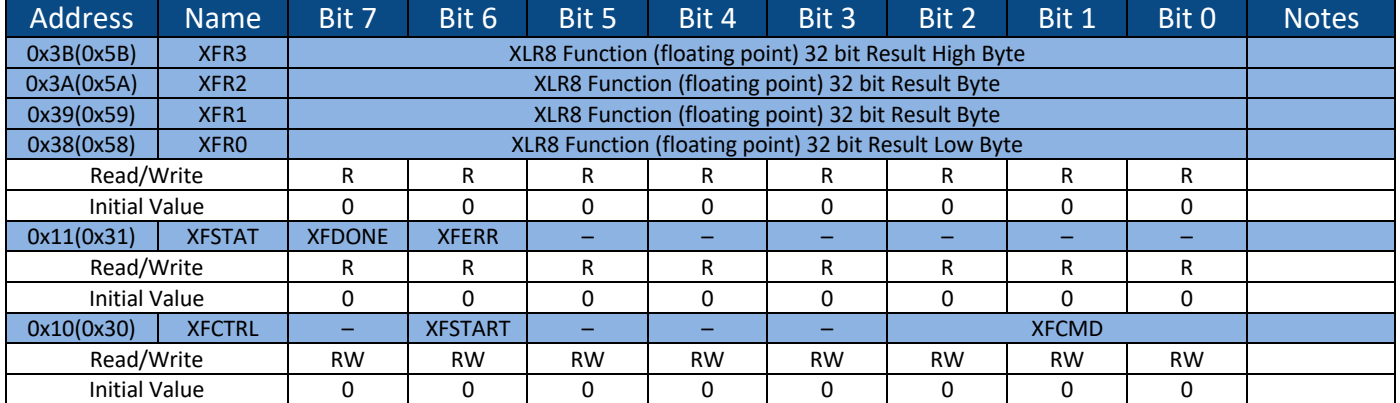

A floating-point calculation is started by writing the XFSTART bit in the XFCTRL register, along with the desired operation in the XFCMD field  $(1=add, 2=multiply, 3=divide)$ . Operands come directly from the AVR's general-purpose register file (using our library ensures they will be in the right place). When the operation is done, the result appears in the  $XFR0/1/2/3$  registers and the XFDONE status bit is set. If an unsupported XFCMD is used, the XFERR bit is also sets, allowing software to revert to using a software-based calculation. The XFSTAT register auto-clears when it is read, or when the next operation is started via writing the XFSTART bit. The easiest way to use these registers is with the XLR8Float library (https://github.com/AloriumTechnology/XLR8Float).

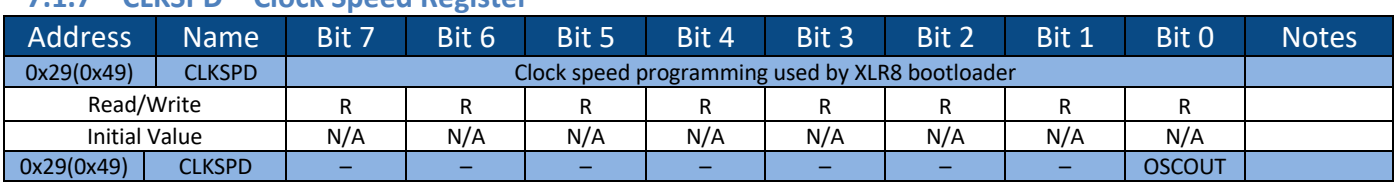

#### **7.1.7 CLKSPD – Clock Speed Register**

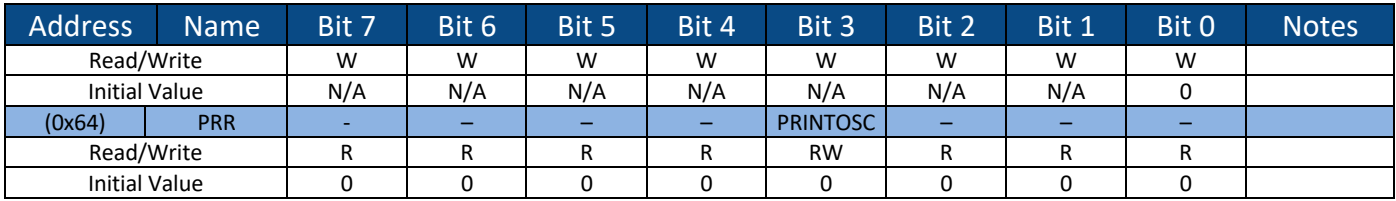

The clock speed register holds a constant value that represents the value to be programmed into the UBRR0L register to run the UART at a baud rate of 115200. It is used by the modified bootloader to allow it to run correctly regardless of whether Sno Edge is running 16MHZ, 32MHz, or some other speed.

Sno Edge includes an on-chip oscillator that currently isn't being used, but a divide-by-1024 version of it can be output to digital pin 8 by writing bit 0 of the CLKSPD register high. This is a write-only operation, it does not change the value that is read from the CLKSPD register. The internal oscillator can be turned off entirely by setting the PRINTOSC bit of the PRR register. The other bits of this register are currently unused.

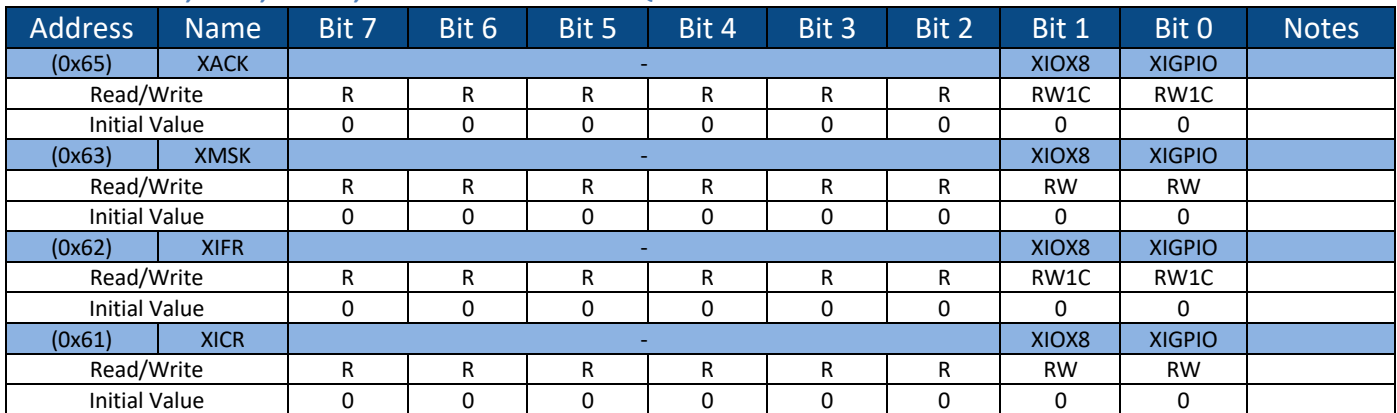

#### **7.1.8 XICR, XIFR, XMSK, XACK – Extended IRQ**

A bit in the Flag register (XIFR) will be set when an IRQ is received if the corresponding bit in the Mask register (XMSK) is set and the corresponding bit in the Acknowledge (XACK) register is not set. 

A bit in the Flag register is cleared either by the corresponding bit in the Acknowledge register being set, or by the source of the IRQ being cleared.

A bit set in the Flag register will cause an IRQ to be generated if the corresponding bit in the Control register (XICR) is set.

When an IRQ is generated to the AVR core it will respond by setting a bit in the acknowledge register. This will block the corresponding bit in the Flag register from being set, preventing further IRQs of that type from being sent to the AVR core. The bit in the Acknowledge must be cleared by software once the interrupt has been serviced and control is returned to the original program. Bits in the Acknowledge register can be cleared by writing a one to the corresponding bit location in the Acknowledge register

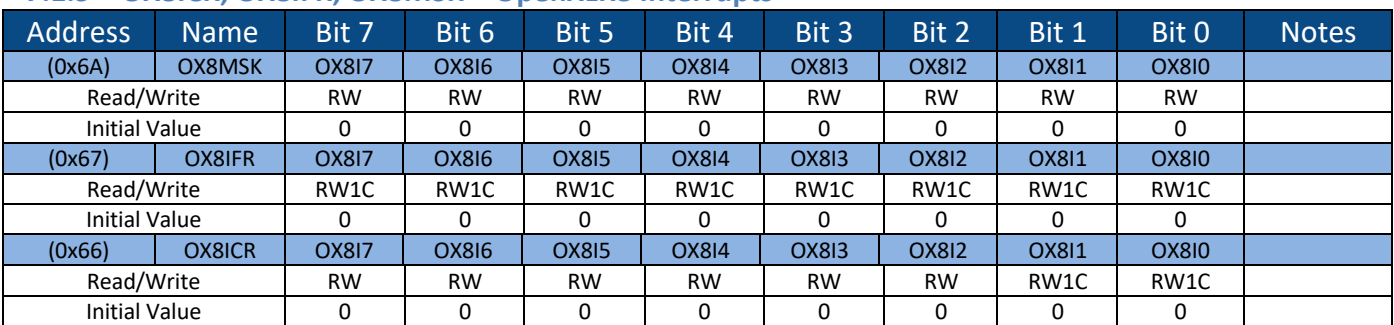

#### **7.1.9 OX8ICR, OX8IFR, OX8MSK – OpenXLR8 Interrupts**

A bit in the Flag register (OX8IFR) will be set when a pin change notification is received if the corresponding bit in the Mask register (OX8MSK) is set.

A bit in the Flag register is cleared via software by writing a one to the bit.

A bit set in the Flag register will cause an IRQ to be generated if the corresponding bit in the Control register (OX8ICR) is set.

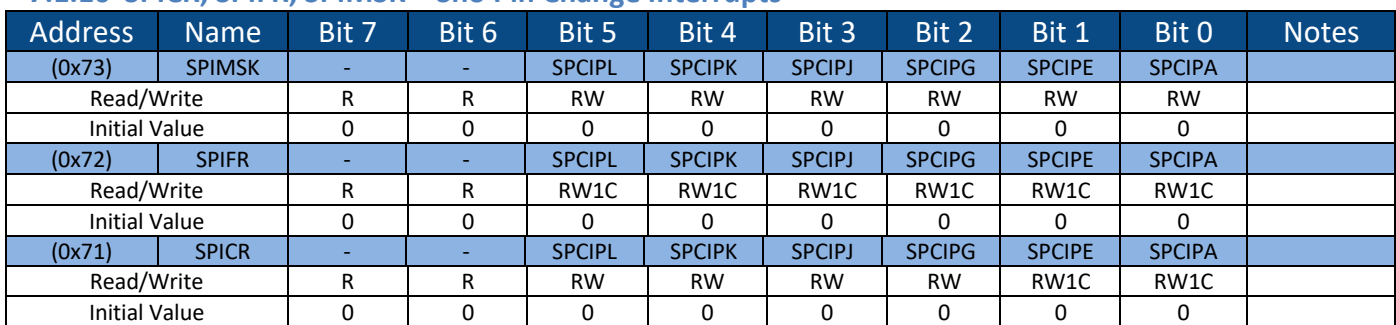

#### **7.1.10 SPICR, SPIFR, SPIMSK – Sno Pin Change Interrupts**

The bits in the above registers correspond to the ports in the following way. Notice that in the figure above and in Figure 14: Sno Pin Change Interrupt Fields, the four Jx ports and the four Kx ports are combined into single bits.

A bit in the Flag register (SPCIFR) will be set when a pin change notification is received if the corresponding bit in the Mask register (SPCIMSK) is set.

A bit in the Flag register is cleared via software by writing a one to the bit.

A bit set in the Flag register will cause an IRQ to be generated if the corresponding bit in the Control register (SPCICR) is set.

Neither the Mask register nor the Control register support bit operations, so a read-modify-write operation should be used to change individual bits.

#### **7.1.11 XLR8ADCR – Sno Edge ADC Control Register**

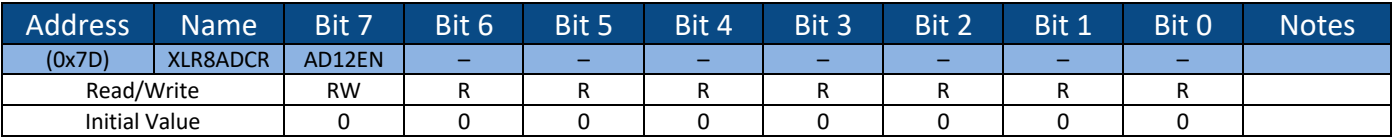

The AD12EN bit enables the ADC to run in 12 bit mode. The results reported in the ADCL and ADCH registers when running with ADLAR=0 can range from 0-4095, and when running with ADLAR=1, bits 5:4 of ADCL will include the least significant bits of the 12 bit ADC result. When running in 10 bit mode, the result is truncated (not rounded) from the 12 bit result.

### **7.1.12 FCFGCID – Chip ID Register**

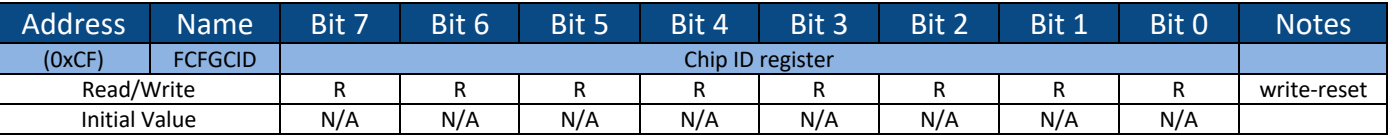

The chip ID register is a read-only register that provides chip ID information. Multiple bytes of chip ID information are available and each read presents the next byte. Writing the register (with any value) resets the read pointer back to the beginning (and does not store the write data in any way).

#### **7.1.13 FCFGDAT, FCFGSTS, FCFGCTL – FPGA Reconfiguration Registers**

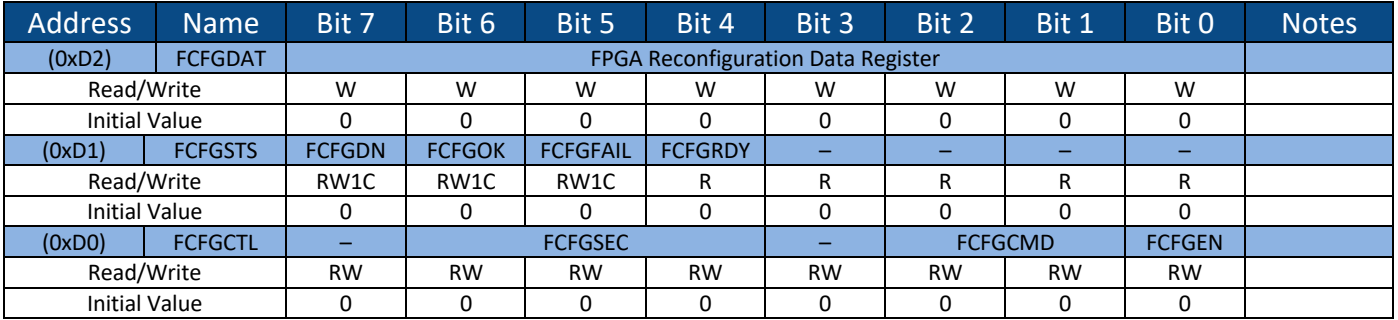

These registers are used during reconfiguration of the FPGA and are not intended for customer use. FCFGEN auto-clears after a reconfiguration is complete. The data register is a write-only register.

#### **7.1.14 XLR8VERL, XLR8VERH, XLR8VERT – Version Number Registers**

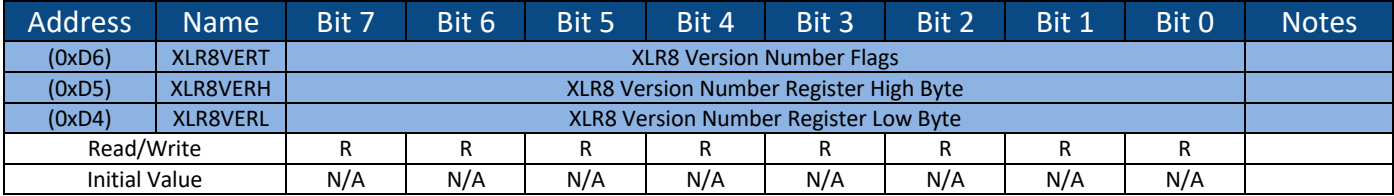

The version number register provides the FPGA design revision, while the version flags register indicates if the build had a mixed or modified version. The registers have a constant value for a

particular design, but the value changes for each version. The easiest way to use these registers is with the XLR8Info library (https://github.com/AloriumTechnology/XLR8Info).

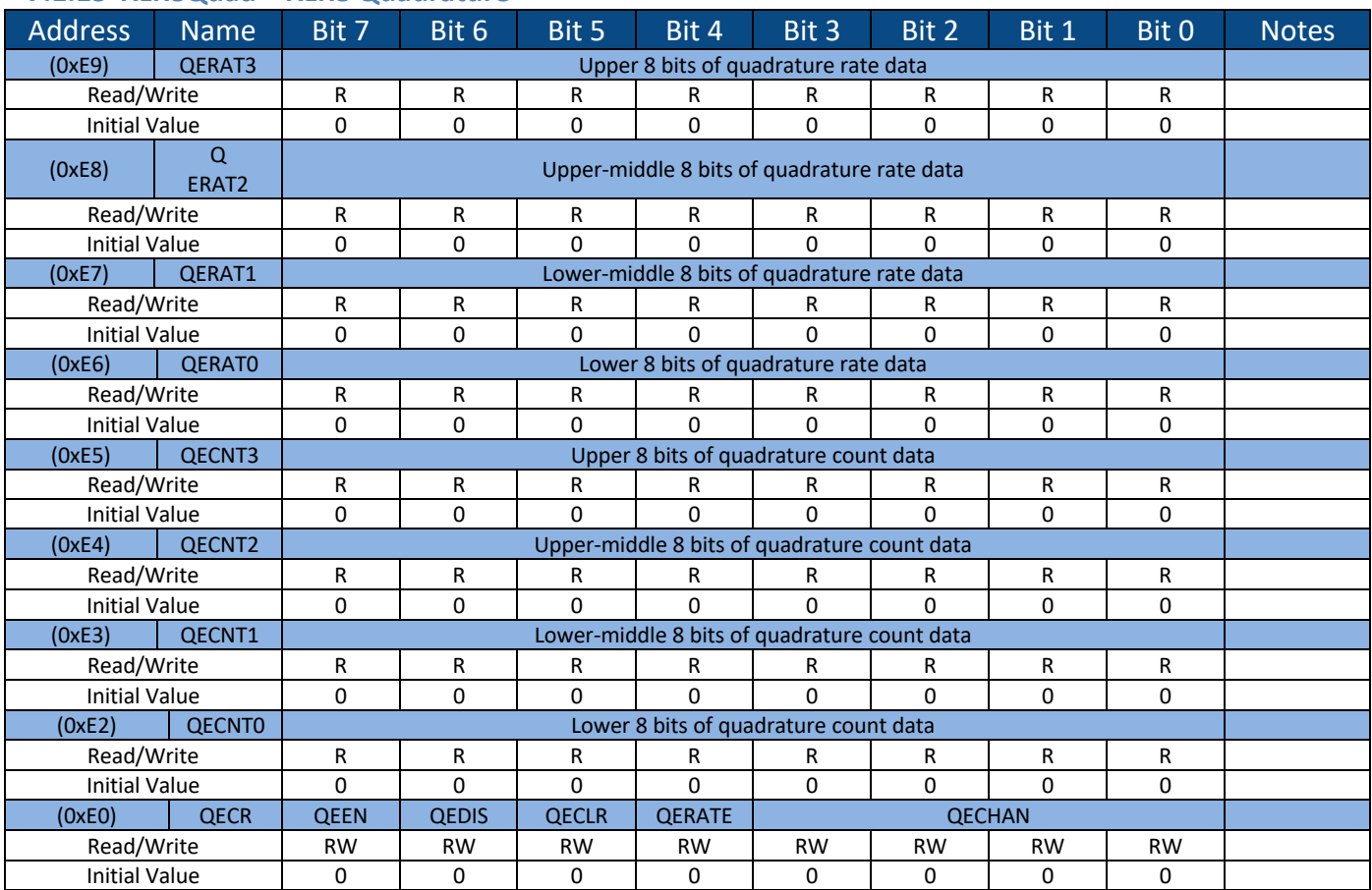

#### **7.1.15 XLR8Quad – XLR8 Quadrature**

To start a channel typically the channel is reset first, then the control register with the desired channel indicated and both the enable and update bits set.

#### **7.1.16 XLR8PID – XLR8 PID**

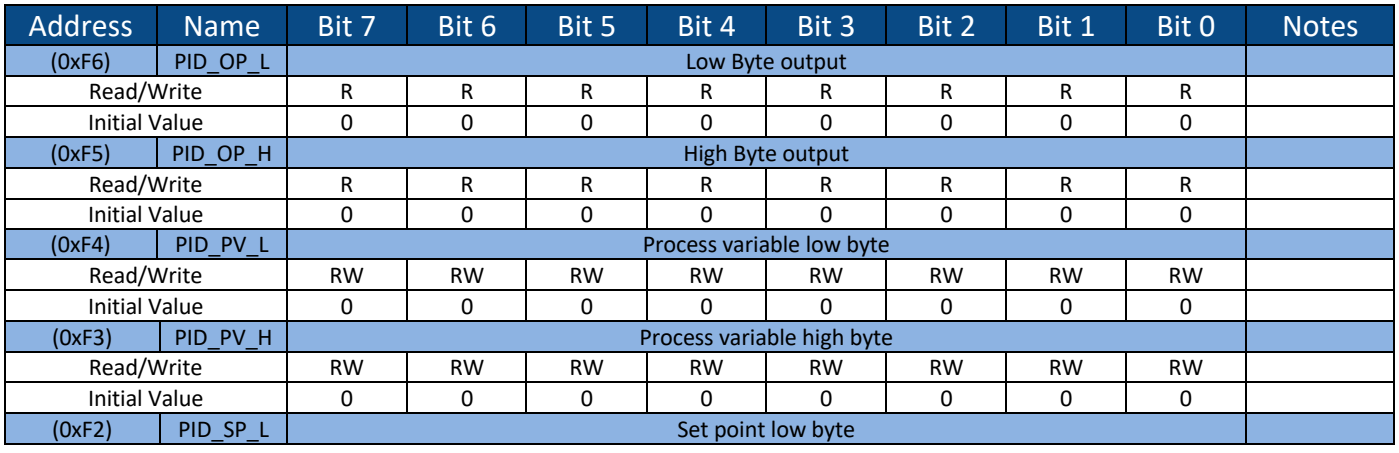

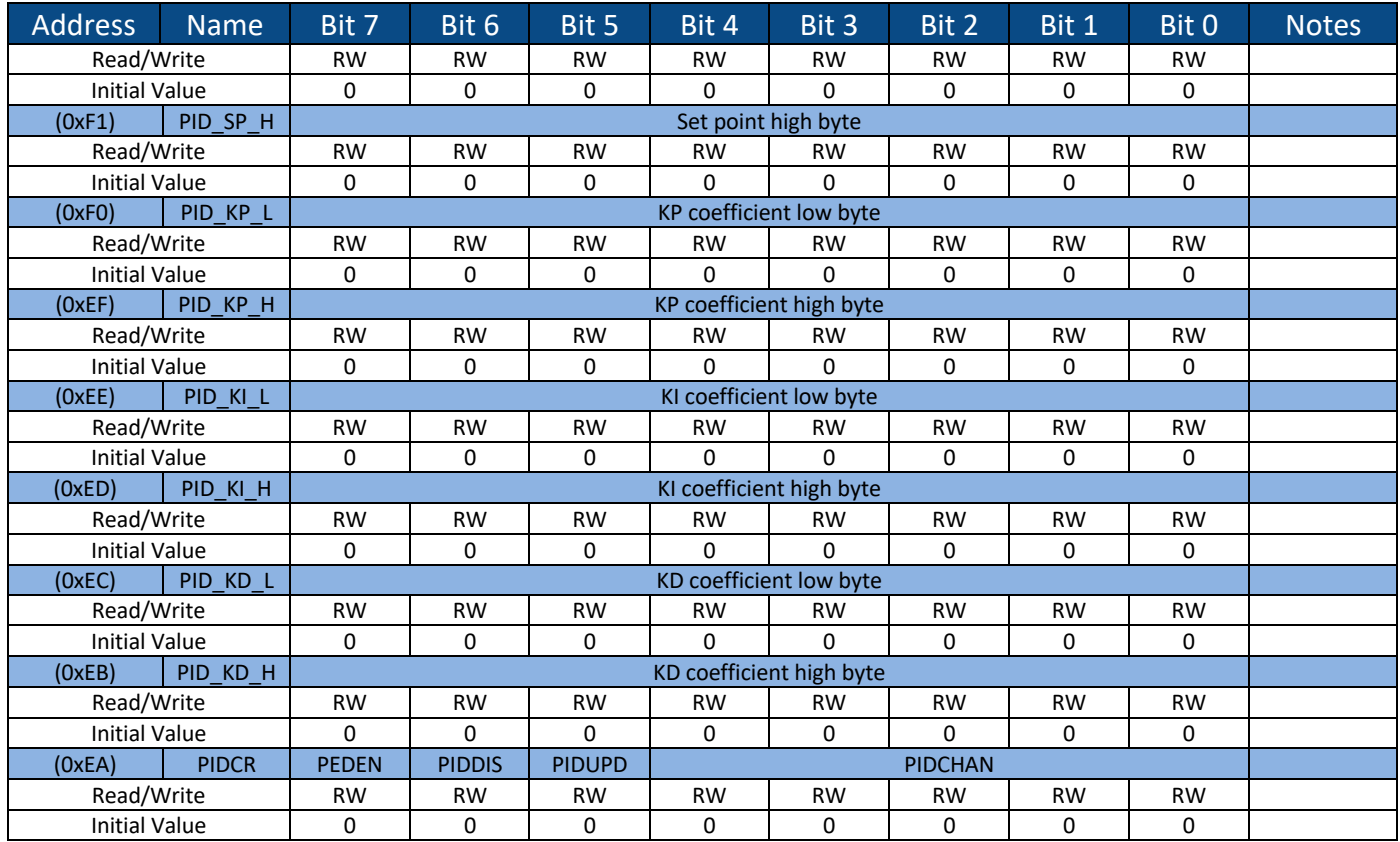

To start a channel typically the channel is reset first, then the control register with the desired channel indicated and both the enable and update bits set.

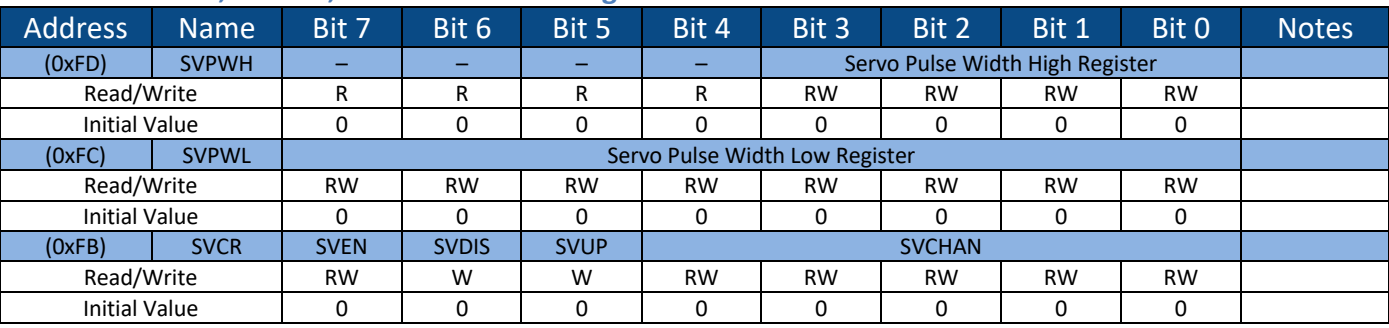

#### **7.1.17 SVPWH, SVPWL, SVCR – Servo XB Registers**

The servo data registers SVPWH and SVPWL represent the desired servo pulse width in microseconds. The value is programmed to the channel selected by SVCHAN when the SVCR register is written with the update (SVUP) bit set. The channel can be enabled to begin at the same time by also setting the enable (SVEN) bit. A channel is disabled by writing SVCR with the desired channel in the SVCHAN field, the SVEN bit clear and the SVDIS set. The pulse width of a channel can be changed without changing its enabled/disabled status by leaving the SVEN and SVDIS bits clear when writing the SVCR register. SVDIS and SVUP are strobes and will always read zero. Reading SVEN will give the current enabled/disabled status of the channel read in the SVCHAN field. The value of SVCHAN corresponds to the Arduino pin to use (i.e.  $0=RX$ ,  $1=TX$ ,  $2=D2$ , ...,

14=A0, etc.). Multiple pins can be driven simultaneously, each with a different pulse width…with a small limitation. The 32 possible values of SVCHAN directly alias to the 16 available timers (e.g. channels 1 and 17 could both be enabled, but they would always have the same pulse width of whichever one was programmed most recently). The easiest way to use these registers is with the XLR8Servo library (https://github.com/AloriumTechnology/XLR8Servo).

# **7.2 Using the Sno Edge Registers in Software**

The Sno Edge registers can be accessed from Arduino sketches in much the same way as standard Arduino registers. The Sno Edge has been defined as a "variant" in the Arduino IDE so its registers are available to the Arduino compiler. Simply use the register names and register field names as defined in Figure 18. No #include statements required to pull in the register definitions. Just select the Sno Edge board in the Arduino IDE under Tools->Board.

The register names are defined using the \_SFR\_MEM8(), such that using the name causes the register to be read or written, depending on the context.

The field names are defined as a number between 0 and 7, to indicate which bit in the register the field starts at. For multiple bit fields this will indicate the low order bit of the field. This makes it simple to use left shift operators to specify bit positions.

The values of registers can be read by specifying their names on the right side of an equal sign.

```
// Read value of the XICR register into the "var1" variable
var1 = XICR;
```
To write registers use the name of the register on the left side of the equal sign.

```
// Write the value of the "var2" variable to the XICR register
XICR = var2;
```
To use a field name to specify a bit location, use the left shift operator.

```
// Shift a 1 to the bit position of the XIOX8 field in the XICR register 
// and write it to the XICR register. All other bits in the register will
// be set to 0.
XICR = (1 \le XIOX8);
```
To preserve the other bits in the register from changes while setting/clearing a specific bit, use the compound assignment operators  $|=$  or  $\infty =$ .

```
// Set the bit at the XIOX8 location in the XICR register while preserving 
// the state of all other bits.
XICR = (1 \leq XIOX8);
```

```
// Clear the bit at the XIOX8 location in the XICR register while preserving 
// the state of all other bits.
XICR \&= \sim (1 << XIOX8);
```
To set multiple bits in a register, multiple left shift operations can be bit-wise OR'd together.

```
// Set both the XIOX8 and the XIGPIO bits in the XICR register.
XICR = (1 \ll XIOX8) | (1 \ll XIGPIO);
```
Multibit fields can be left shifted the same as single bit fields since the field name is set to the lowest order bit in the field. Care must be taken that field values are within the max value of the field or run the risk of fields overlapping during the shift operations.

```
// Shift the values for the fields of the FCFGCTL register to the correct 
// offsets in the register and write to the FCFGCTL register. Though these 
// are multi-bit fields, the field definitions are set to shift the values 
// to the correct location.
FCFGCTL = (var3 << FCFGSEC) | (var4 << FCFGCMD) | (var5 << FCFGGEN);
```
Another way to make accessing the fields of the registers is to create struct types to define them and then access the subfields. Using the FCFGCTL register as an example:

```
// Define a struct type for the FCFGCTL register
typedef struct {
 unsigned int fcfgen : 1; // [ 0] - Enable
 unsigned int fcfgcmd : 2; // [2:1] - Command
unsigned int rsrv3 : 1; // [ 3] – unused
unsigned int fcfgsec : 3; // [6:4] = Sec
 unsigned int rsrv7 : 1; // [ 7] - unused
} fcfgctl_t;
fcfgctl_t fcfgctl; // Create fcfgctl as a struct of type fcfgctl_t
// Read register fields
fcfgctl = FCFGCTL; // Read the FCFGCTL reg into the struct
i = fcfgctl.fcfgsec; // set i to the value of the fcfgsec field
```

```
// Write register fields
fcfgctl.fcfgcmd = 0x2; // Set the value of a field
FCFGCTL = fcfgctl; // Write the struct to the register
```
# **8 Schematics and Other Resources**

Schematics, Pin Map, and Product Brief Schematics, product brief, and a standalone pin map document are available on the resources page for Sno Edge here:

- Product Brief
- Pin Map
- Schematics

# **9 Credits**

Some code is used and modified from the AVR core written by Ruslan Lepetenok  $(lepetenokr@yahoo.com)$  that is available at  $http://opencores.org/project,avr.core.$ 

Ruslan's AVR core does not contain copyright or license notices, but we certainly wish to recognize its contribution to this project.

The I2C module builds upon the I2C core written by Richard Herveille (richard@asics.ws) that is available at  $\frac{http://opencores.org/projects/2c.$  The I2C core was released under BSD license with the following copyright statement:

Copyright (C) 2001 Richard Herveille richard@asics.ws 

This source file may be used and distributed without restriction provided that this copyright statement is not removed from the file and that any derivative work contains the original copyright notice and the associated disclaimer

THIS SOFTWARE IS PROVIDED "AS IS" AND WITHOUT ANY EXPRESS OR IMPLIED WARRANTIES, INCLUDING, BUT NOT LIMITED TO, THE IMPLIED WARRANTIES OF MERCHANTABILITY AND FITNESS FOR A PARTICULAR PURPOSE. IN NO EVENT SHALL THE AUTHOR OR CONTRIBUTORS BE LIABLE FOR ANY DIRECT, INDIRECT, INCIDENTAL, SPECIAL, EXEMPLARY, OR CONSEQUENTIAL DAMAGES (INCLUDING, BUT NOT LIMITED TO, PROCUREMENT OF SUBSTITUTE GOODS OR SERVICES; LOSS OF USE, DATA, OR PROFITS; OR BUSINESS INTERRUPTION) HOWEVER CAUSED AND ON ANY THEORY OF LIABILITY, WHETHER IN CONTRACT, STRICT LIABILITY, OR TORT (INCLUDING NEGLIGENCE OR OTHERWISE) ARISING IN ANY WAY OUT OF THE USE OF THIS SOFTWARE, EVEN IF ADVISED OF THE POSSIBILITY OF SUCH DAMAGE.

# **10 Appendix A – Arduino IDE Installation and Running Test Program**

# **10.1 Installing Arduino IDE**

The first step in setting up your computer to connect to and program the Sno Edge is to install the standard Arduino IDE software. Follow the instructions below to install the Arduino IDE on your computer.

#### **10.1.1 Microsoft Windows**

- 1. Click here for the official Arduino IDE installation guide for Microsoft Windows.
- 2. Follow the instructions for installing the IDE.
- 3. Once the IDE is installed, return here to finish installation of the Alorium Technology board specific packages and libraries.

#### **10.1.2 Mac OS X**

- 1. Click here for the official Arduino IDE installation guide for Mac OS X.
- 2. Follow the instructions for installing the IDE.
- 3. Once the IDE is installed, return here to finish installation of the Alorium Technology board specific packages and libraries.

#### **10.1.3 Linux**

If you are running Linux, the setup steps are a bit different. Therefore, we have created one tutorial that incorporates all of the steps Linux requires to setup Arduino IDE.

This document was originally created when we released our XLR8 board, and it still carries the XLR8 name in the title. However, the steps remain the same for using Arduino with Sno Edge, as well. 

Click the link below to see our Linux Setup Tutorial:

• Linux Setup Tutorial

### **10.2 FTDI Driver Installation**

Sno Edge can be programmed with the Arduino IDE across an FTDI interface located at the top edge of the board.

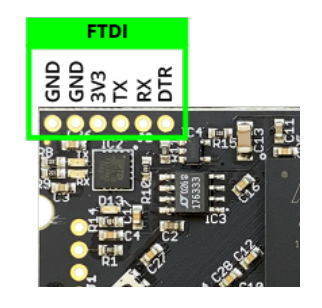

A USB-to-FTDI adapter of some kind will be required to connect your computer to Snō for programming with Arduino. There are a variety of cables and solutions available on the market. One of our favorites is the SparkFun Beefy 3 Basic FTDI Breakout.

In order to communicate with the FTDI breakout board, drivers for the FTDI chip may need to be installed. A great set of instructions for installing the driver can be found here:

SparkFun FTDI Installation Guide

The SparkFun guide will tell you if you need to install the driver. You may need to reboot your computer after installation.

# **A** note about FTDI drivers and Mac OS:

If you are running macOS, you may run into issues with the usb serial port disappearing and not reconnecting. There are known issues between the factory installed macOS FTDI drivers and drivers available for installation from FTDI directly. And, unfortunately, the jury still appears to be out on which version of macOS will work consistently without ever seeing the lost serial port problem.

The following video on our YouTube channel provides the steps for a potential fix to this Mac related issue that has worked for several of us at Alorium Technology since the summer of 2017. It's no iron-clad guarantee, but it seems to have solved the problem so far.

How to Fix FTDI Driver Issue on Mac and macOS

# **10.3 Installing Sno Edge Board Package and Libraries**

To take advantage of the XBs that come with Sno Edge, you'll need to take the following additional steps.

**Note:** Sno Edge is part of our XLR8 family of boards, and they are all supported with the top-level XLR8 boards package and XLR8 Arduino libraries. So, you will be downloading and installing files that have the XLR8 name.

# **10.3.1 Add Sno Edge Board Support**

# Open the Arduino IDE and follow these steps to add board support in the Arduino IDE.

- 1. For Windows and Linux: Go to **File > Preferences**, in your Arduino IDE menu bar.
- 2. For Mac: Go to **Arduino** > **Preferences**, in your Arduino IDE menu bar.
- 3. Locate the 'Additional Boards Manager URLs' input field.
- 4. Copy and paste this URL into the "Additional Boards Manager URLs" input field

https://raw.githubusercontent.com/AloriumTechnology/Arduino\_Boards/master/packag e aloriumtech index.json

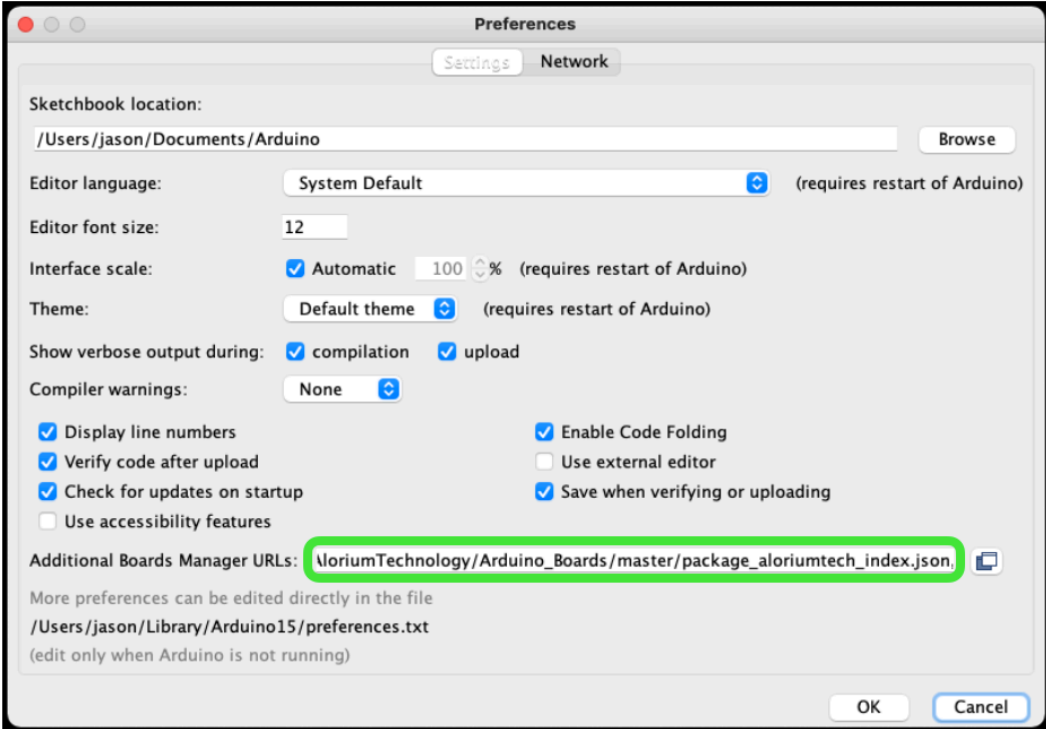

Note: Multiple URLs can be added to this field by separating each URL with a comma.

#### **Install Alorium's XLR8 board package**

- 1. Go to **Tools > Board > Boards Manager**.
- 2. Type "alorium," in the search field and you will see an option to install board files for Alorium XLR8 AVR compatible boards.
- 3. Select the "**Alorium XLR8 Family (8-bit AVR Compat.) Boards**" package and then click "Install."

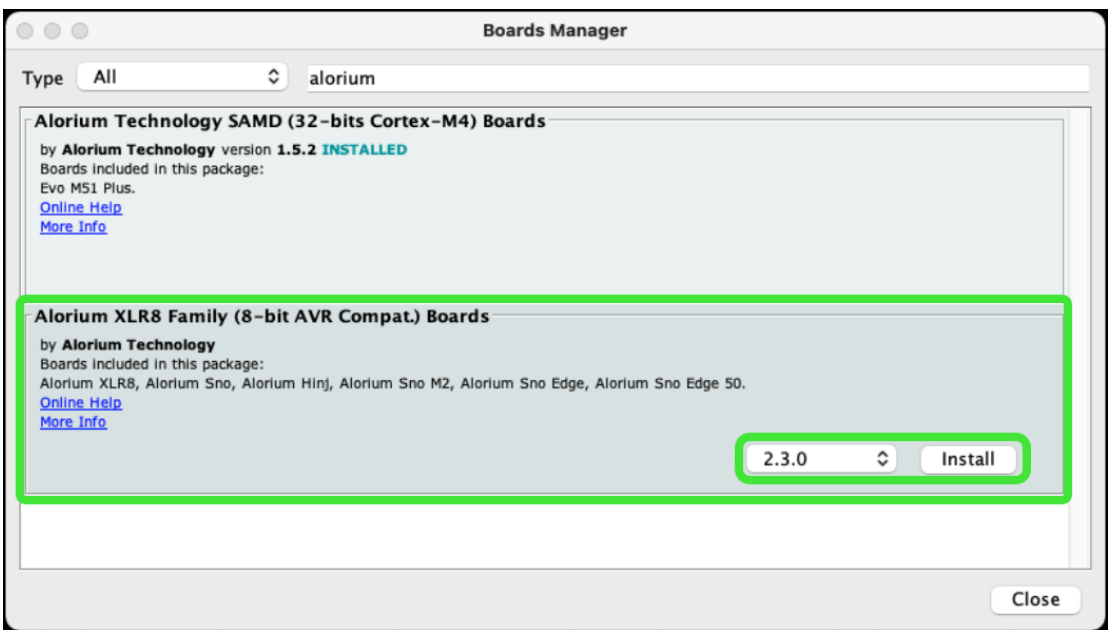

#### **Select the Sno Edge Board**

- 1. Go to **Tools > Board**. You should see a new section titled "Alorium XLR8 Family (8-bit AVR Compat.) Boards" now exists.
- 2. Select **"Sno Edge 50"** board.

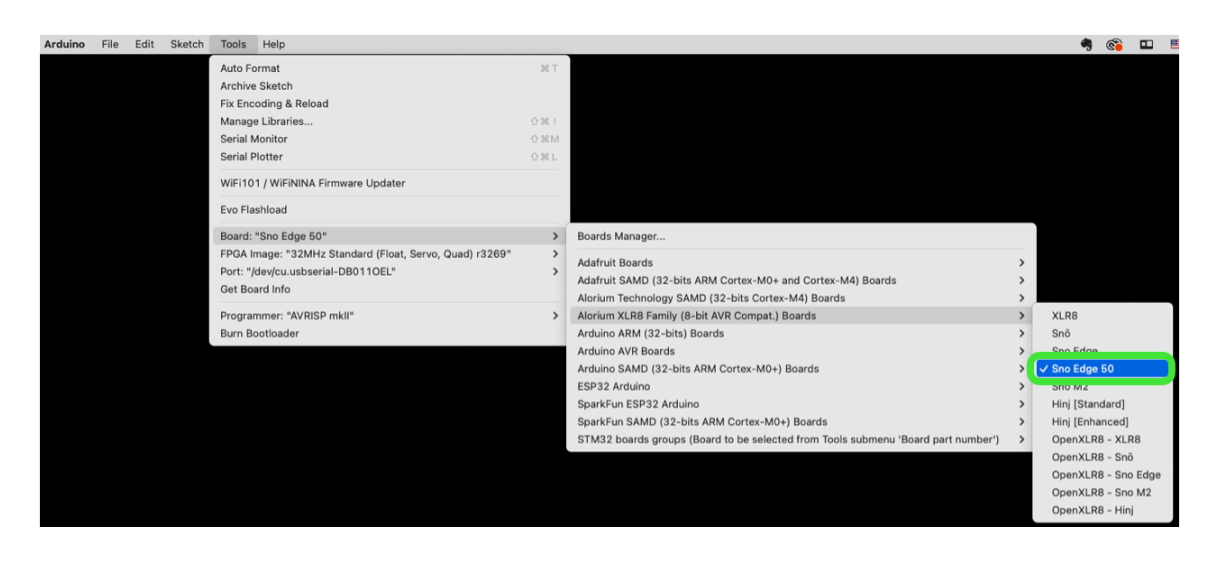

After selecting Sno Edge 50, you will find a new menu item at Tools > FPGA Image, where you will see the list of released Sno Edge images that are packaged with the Arduino IDE.

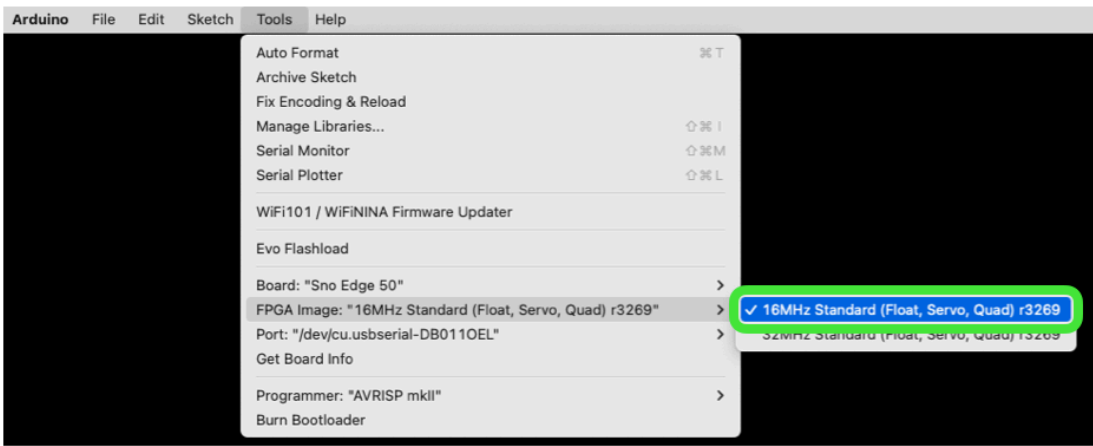

#### **10.3.2** *Sno Edge Libraries*

All libraries required to use Sno Edge are packaged with the Alorium Technology XLR8 Arduino board package.

As new functionality or Xcelerator Blocks (XBs) are added for the FPGA, new libraries may be released. Detailed instructions for installing required libraries will be added at that time.

## **10.4** *Running an Example Sketch/Program*

To be sure that everything is installed and working correctly, we have provided an example Arduino sketch called "GetXLR8Version" that you can load from the Arduino IDE Examples menu.

- 1. Be sure that your Sno Edge board is connected to your computer either with the FTDI interface or to a USB cable on your Sno Edge carrier board.
- 2. Go to **Tools** > **Port** and verify that Arduino IDE is connected to the Sno Edge serial port. Note that your will likely have a different identifier than what's shown below.

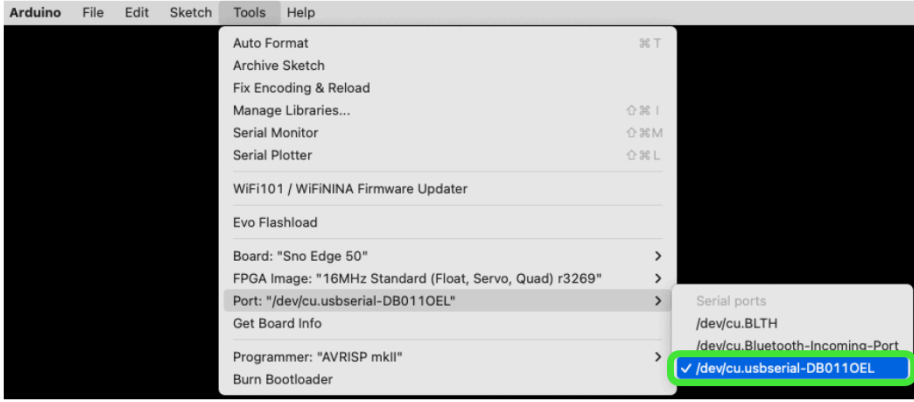

3. Go to **File** > **Examples** > **XLR8Info** and select **GetXLR8Version**

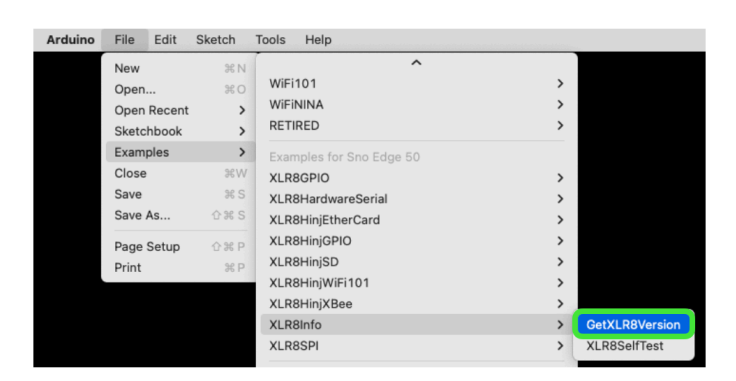

4. In the GetXLR8Version sketch window, click on the Upload button

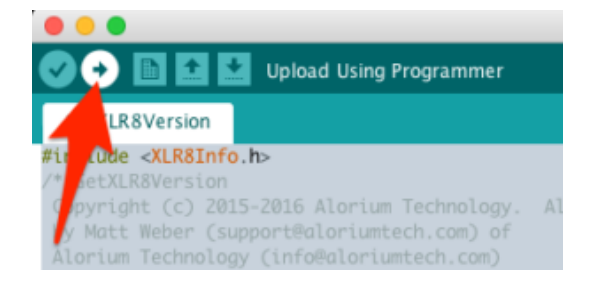

5. Check the Serial Monitor window for the output, which should look like the output below. Note that you will need to set the baud rate for the Serial Monitor to 115200 for this sketch to display output correctly.

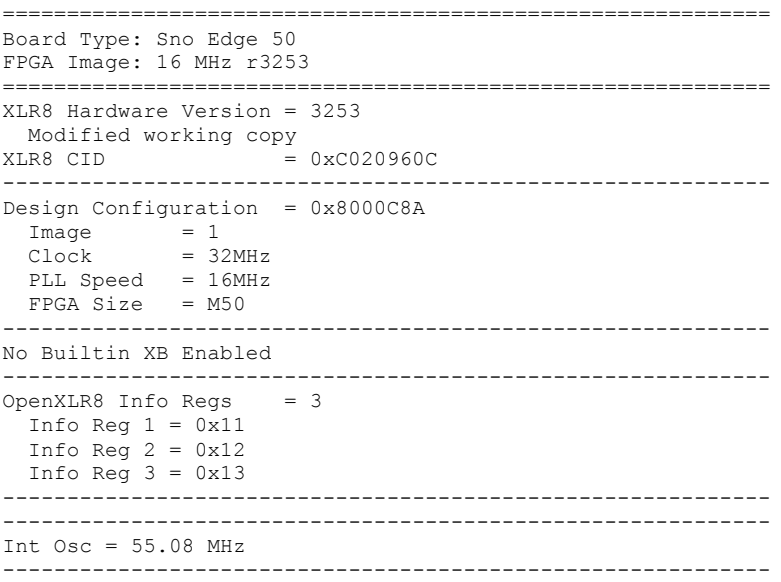

If you get this output from GetXLR8Version, that means everything is installed correctly. Congratulations!